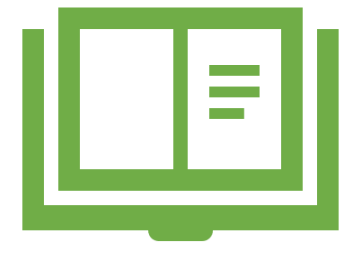

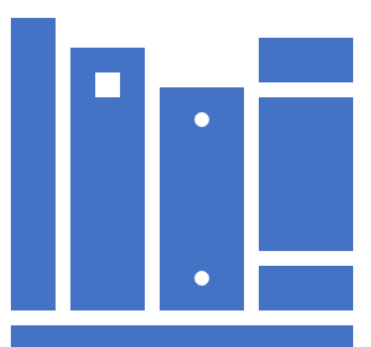

# SCOPUS MODUL LSC200 - **ADVANCED LITERATURE SEARCH I :**

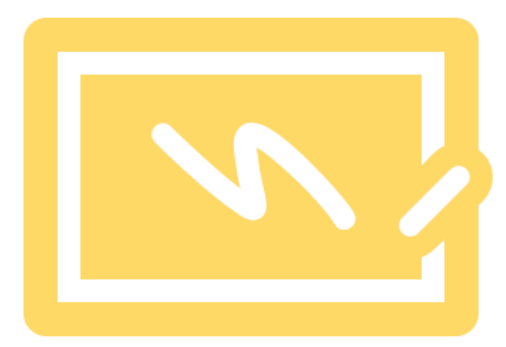

# MODULE OVERVIEW INTRO

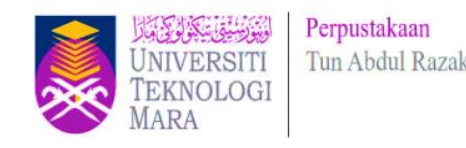

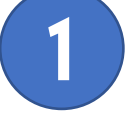

#### **1 What is LSC200 Module? 2 2 Module highlight :**

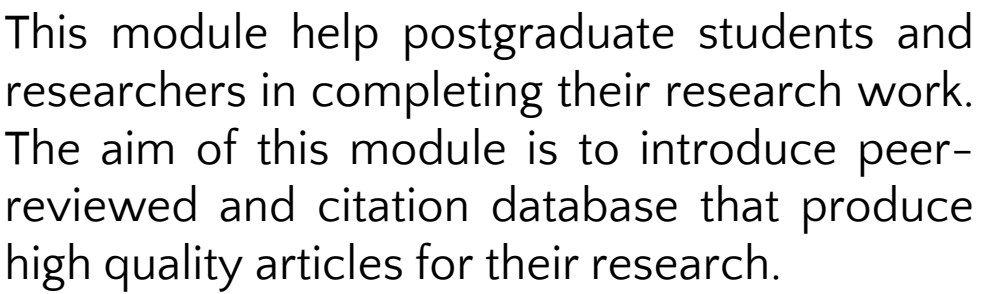

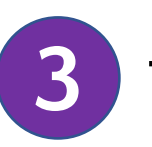

.

#### **3 Teaching Medium**

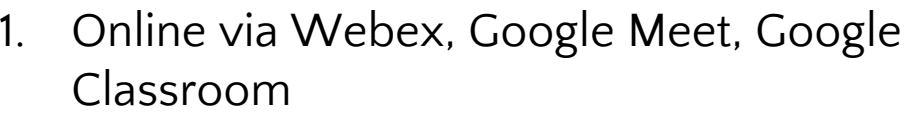

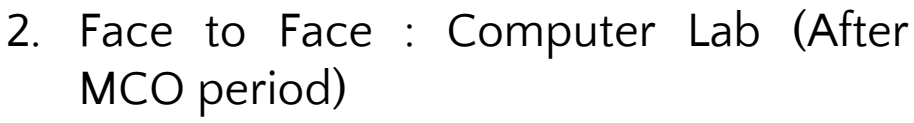

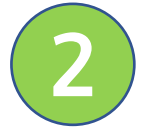

- 1. Scopus Source List
- 2. Basic Search
- 3. Authors Search
- 4. Affiliations Search
- 5. Advanced Search in Scopus
- 6. Analyze Search Results
- Article Metrics in Scopus
- 8. Personalization

#### **4 Duration**

2 Hour(s)

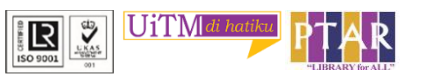

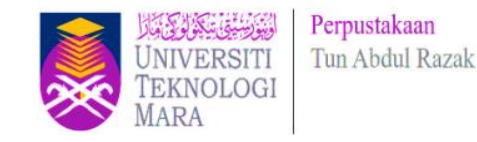

#### **Scopus**

#### Data | Curated. Connected. Complete 75M+ records. 24,600 titles. 5,000 publishers.

Scopus is a source-neutral abstract and citation database, curated by independent subject matter experts. It places powerful discovery and analytics tools in the hands of researchers, librarians, institutional research managers, and funders.

Scopus generates precise citation search results and automatically updated researcher profiles, creating richer connections between people, published ideas, and institutions. In addition to protecting the integrity of the scholarly record, Scopus helps bolster institutional research performance, rank, and reputation,

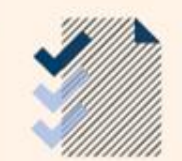

Scopus is updated daily, therefore, the numbers presented here are subject to change.

esearch **Intelligenc** 

**Scopus Fact Sheet : https://www-elsevier-**

**[com.ezaccess.library.uitm.edu.my/\\_\\_data/assets/pdf\\_file/0017/114533/Scopus\\_GlobalResearch\\_Factsheet2019\\_FINAL\\_WEB.pdf](https://www-elsevier-com.ezaccess.library.uitm.edu.my/__data/assets/pdf_file/0017/114533/Scopus_GlobalResearch_Factsheet2019_FINAL_WEB.pdf)**

# **Tips > Navigation Bar**

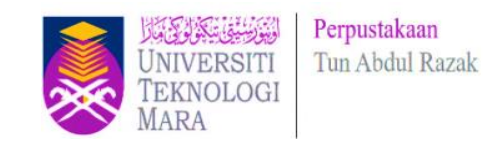

The navigation bar contains the following buttons:

#### **Sources**

Click Sources to browse an alphabetical listing or search for available Scopus sources and titles.

#### **Search**

Click Search to open the Scopus search forms: Document, Author, Affiliation, and Advanced.

#### **Analytics**

Click Analytics to open the Journal Analyzer. Compare up to 10 Scopus sources on the number of citations, documents, and percentage not cited.

#### **Alerts**

Click Alerts to view a list of a previously saved search, document citation, or author citation alerts.

#### **My list**

Click My list to view temporary lists of documents. You can also choose to save documents in a basket permanently.

#### **My settings**

Click My settings to view or modify your account or profile information and to set up preferences.

# **Scopus Sources List**

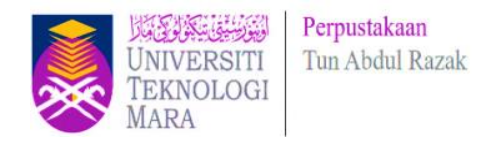

- The Scopus list of journals consists of indexed publications that are either serial or non-serial.
- Examples of serial publications are journals, annuals (such as reports, yearbooks, and directories), and book series, and these are assigned an ISSN (International Standard Serial Number).
- Non-serials include one-off books, monographs, reports, etc., and these are assigned an ISBN (International Standard Book Number).
- From the Browse sources tab, you have the option to download a complete source title list to Microsoft Excel.

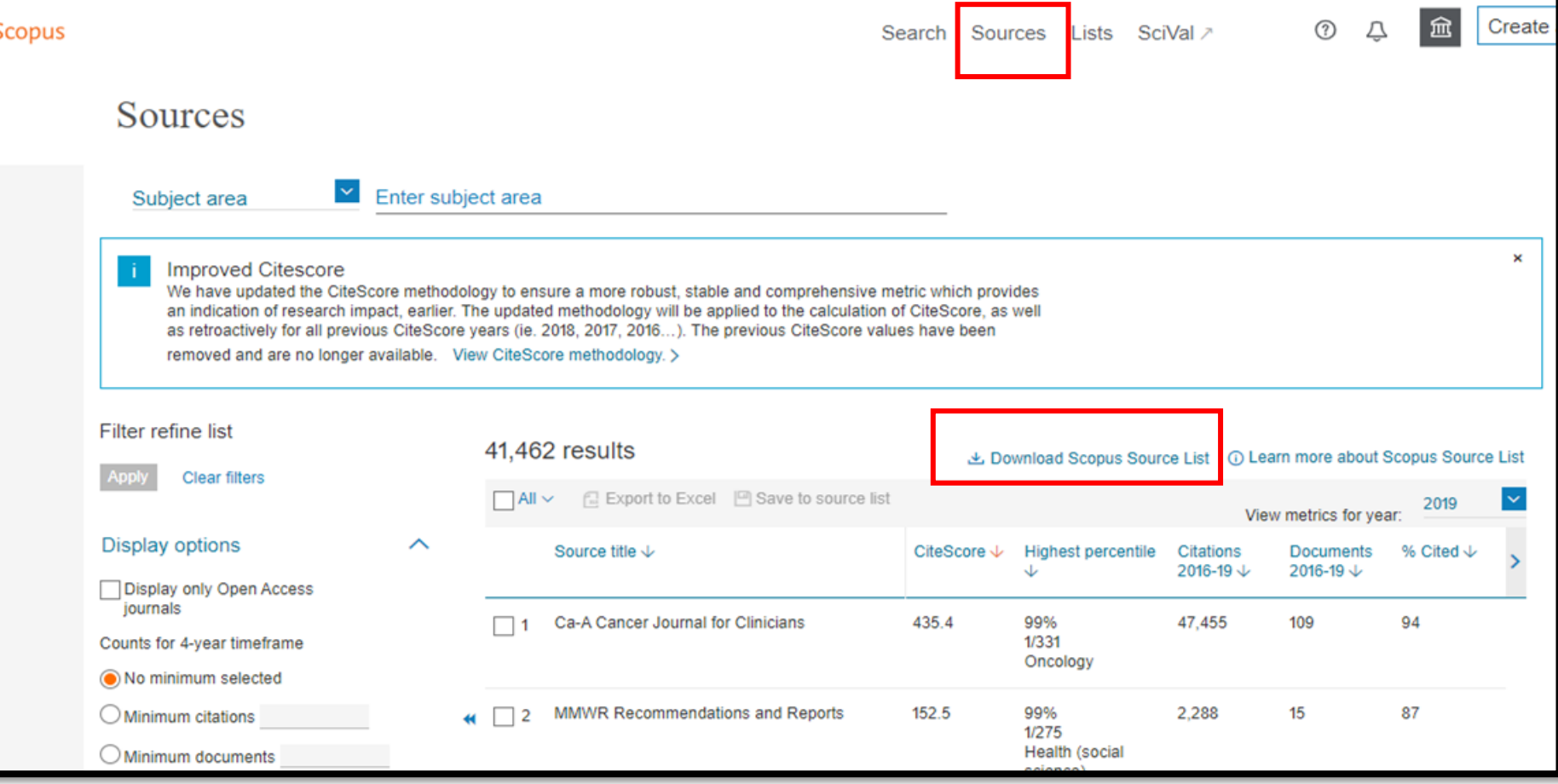

### **Basic Search > Documents Search**

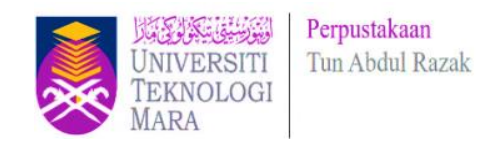

#### Document search > Type keyword and filter your search

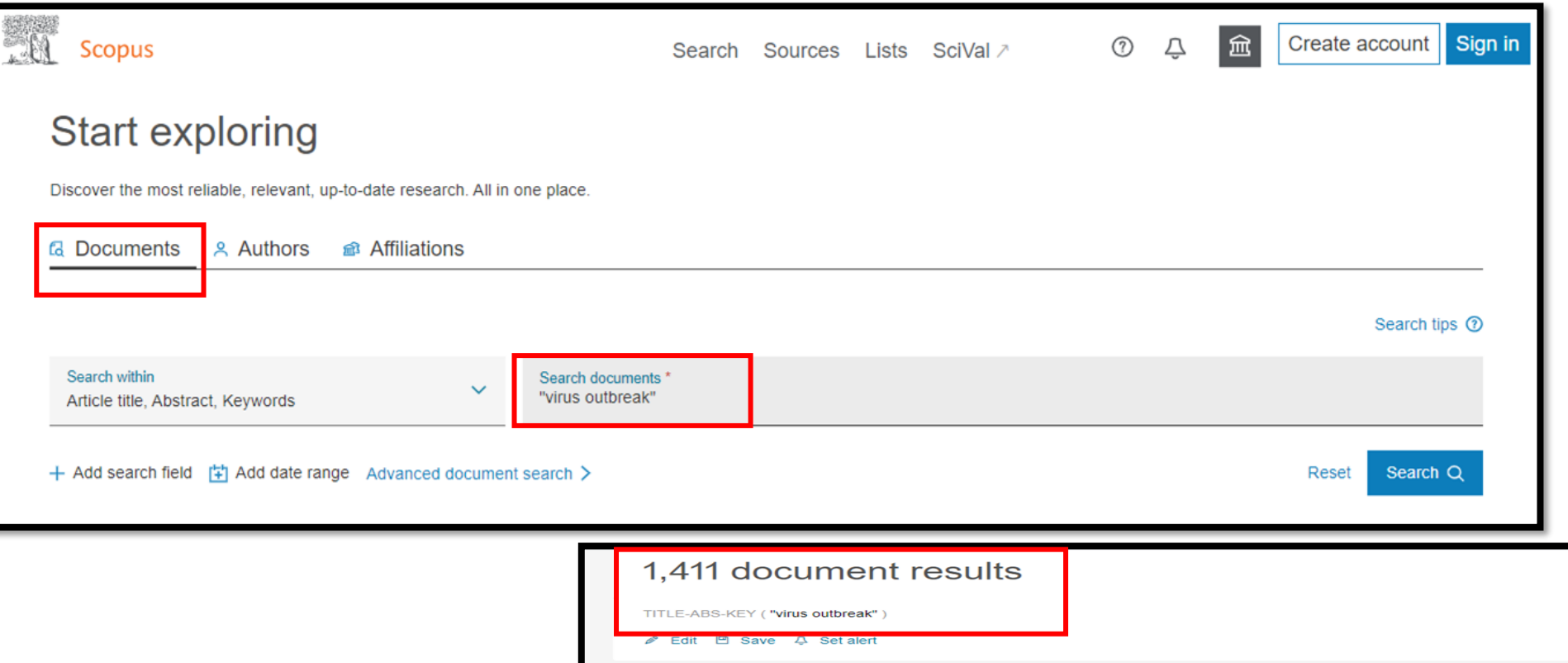

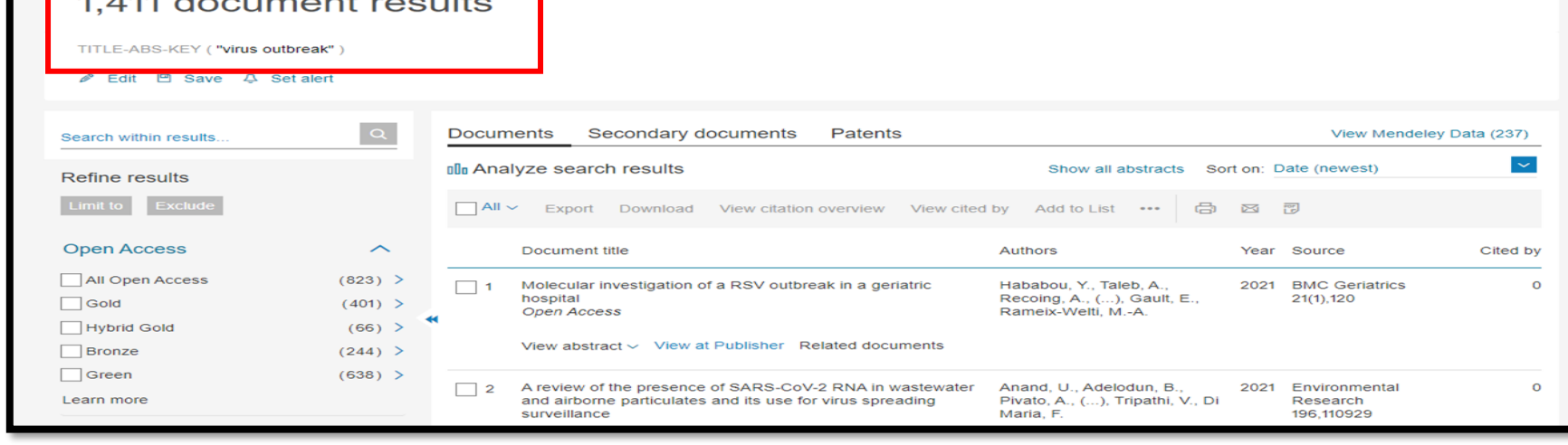

### **Document Details – Save to PDF**

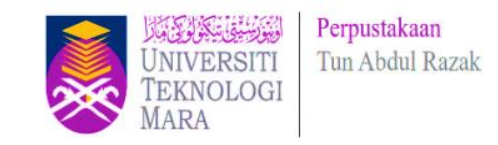

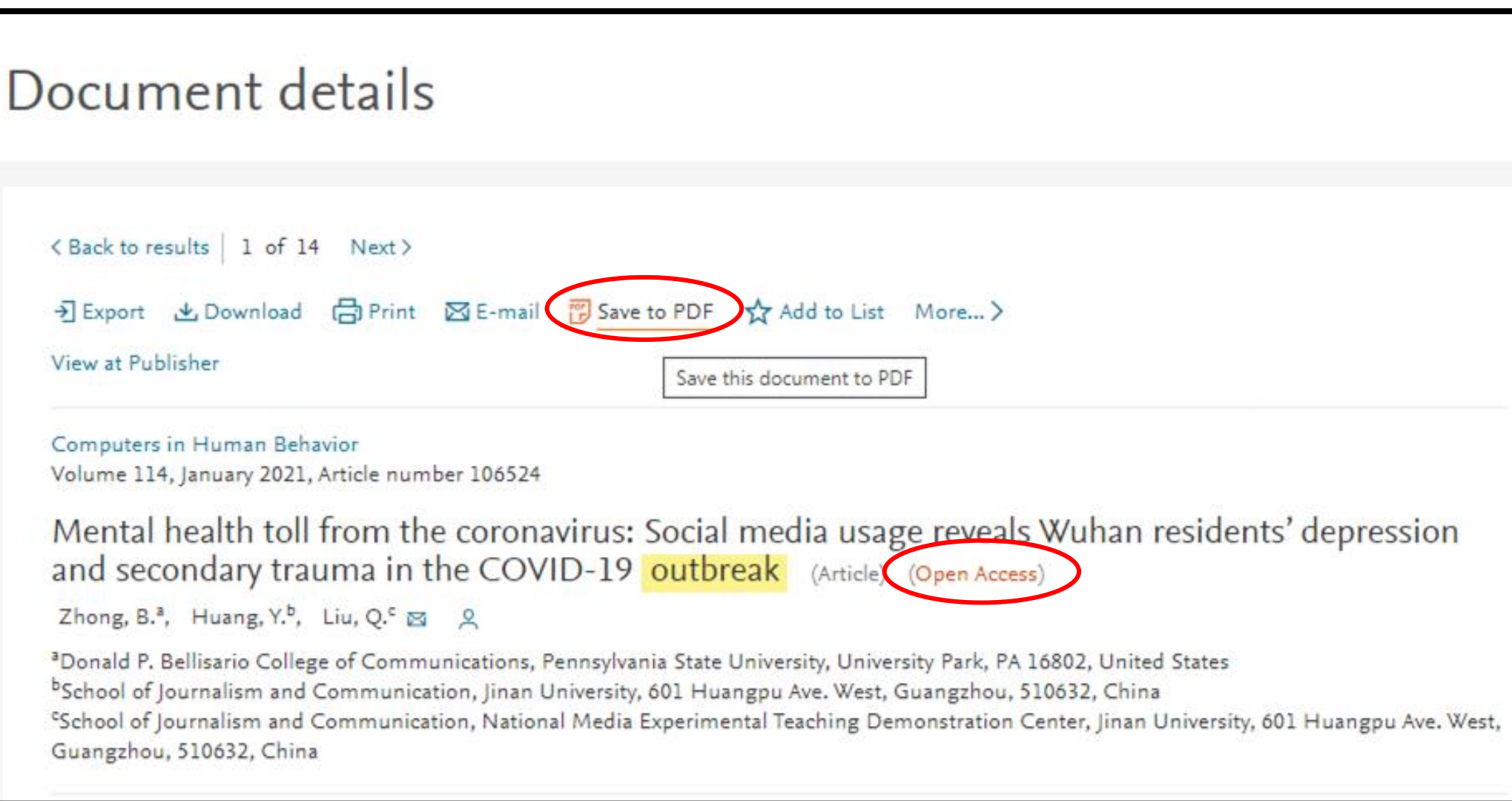

### **Document Details – Save to PDF**

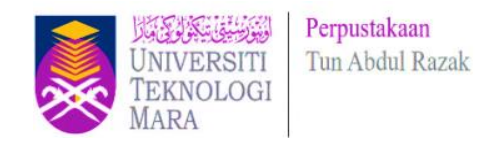

#### **Scopus** PDF output only supports the following citation information: **Documents** Export Date: 04 Nov 2020 Search: TITLE-ABS-KEY(virus outbreak) AND (LIMIT-TO ( openaccess.1)... ✔**Author(s)** ✔**Document title** Zhong, B., Huang, Y., Liu, Q.  $1)$ Mental health toll from the coronavirus: Social media usage reveals Wuhan residents' depression and ✔**Year** secondary trauma in the COVID-19 outbreak ✔**Source Title** (2021) Computers in Human Behavior, 114, art. no. 106524, . Cited 4 times. ✔**Volume, issue, pages**  $1)$ https://www.scopus.com/inward/record.uri?eid=2-s2.0-85090020903&doi=10.1016%2fj.chb.2020.106524&partnerID=40&md5= DOI: 10.1016/j.chb.2020.106524 ✔**Citation count** Document Type: Article ✔**Source & document type** Publication Stage: Final ✔**Publication Stage** Access Type: Open Access Source: Scopus ✔**Access Type** Search: TITLE-ABS-KEY(virus outbreak) AND (LIMIT-TO ( openaccess.1) ) AND (LIMIT-TO ( PUBYEAR, 2021) )

# **Document Details– View at Publisher**

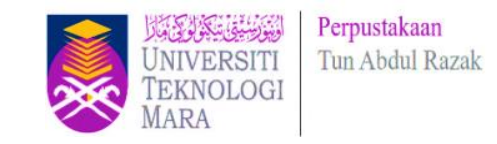

- ◆ By clicking View at Publisher, user can link to the full text on each publisher's website if authorized.
- ✔ If UiTM Subscribed to selected Journal / Online databases , user can view/download full text @PDF.

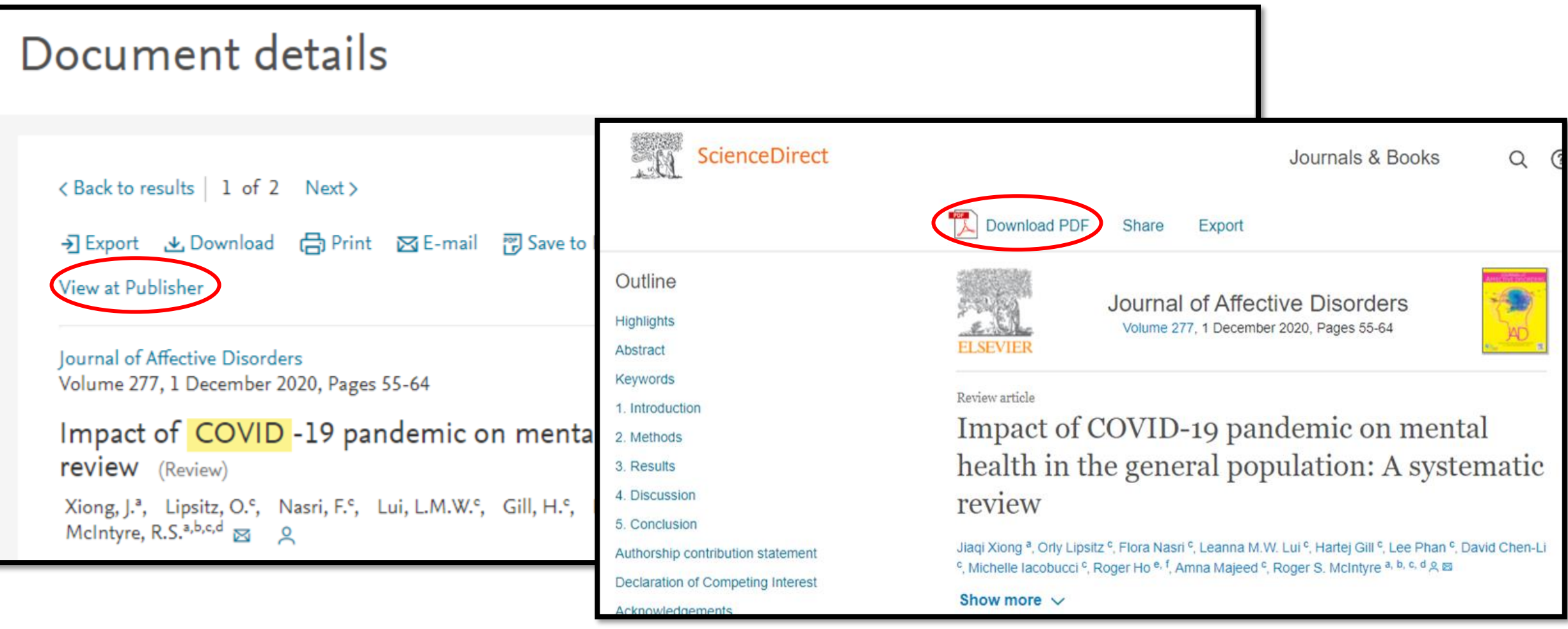

### **Authors Search**

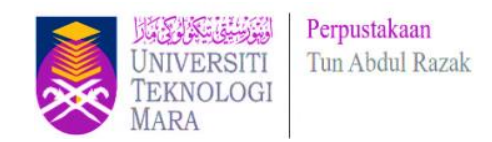

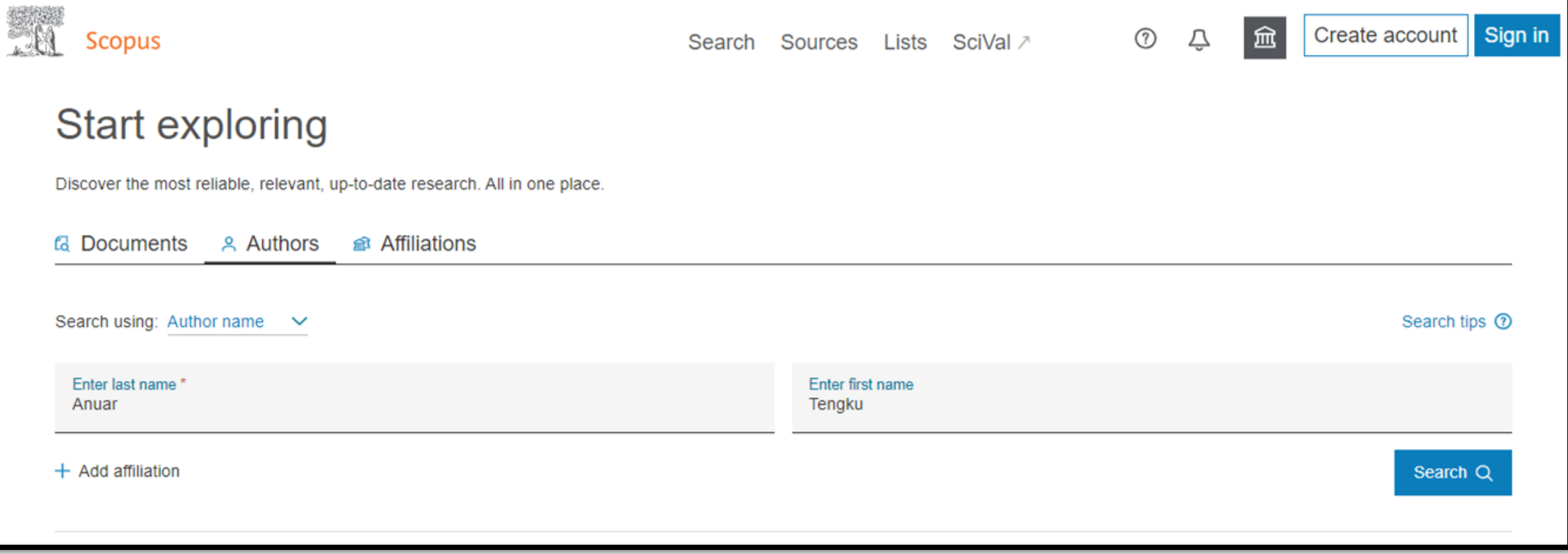

#### **Enter Author last name & Enter Author first name**

### **Author Search > Refine Results**

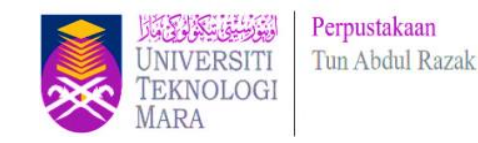

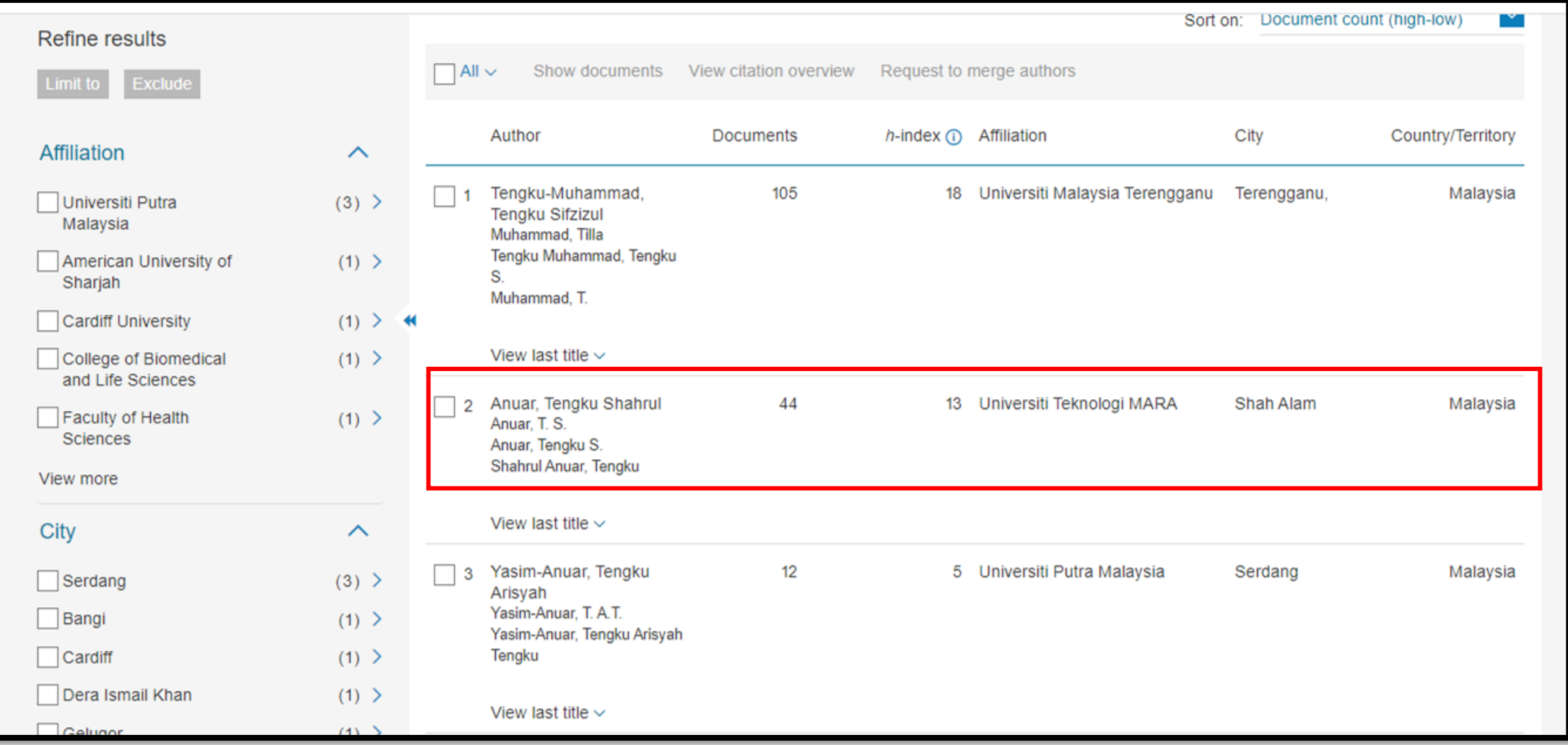

**Refine Results > Anuar, Tengku Shahrul (UiTM)**

### **Author Metrics Overview**

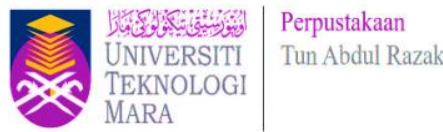

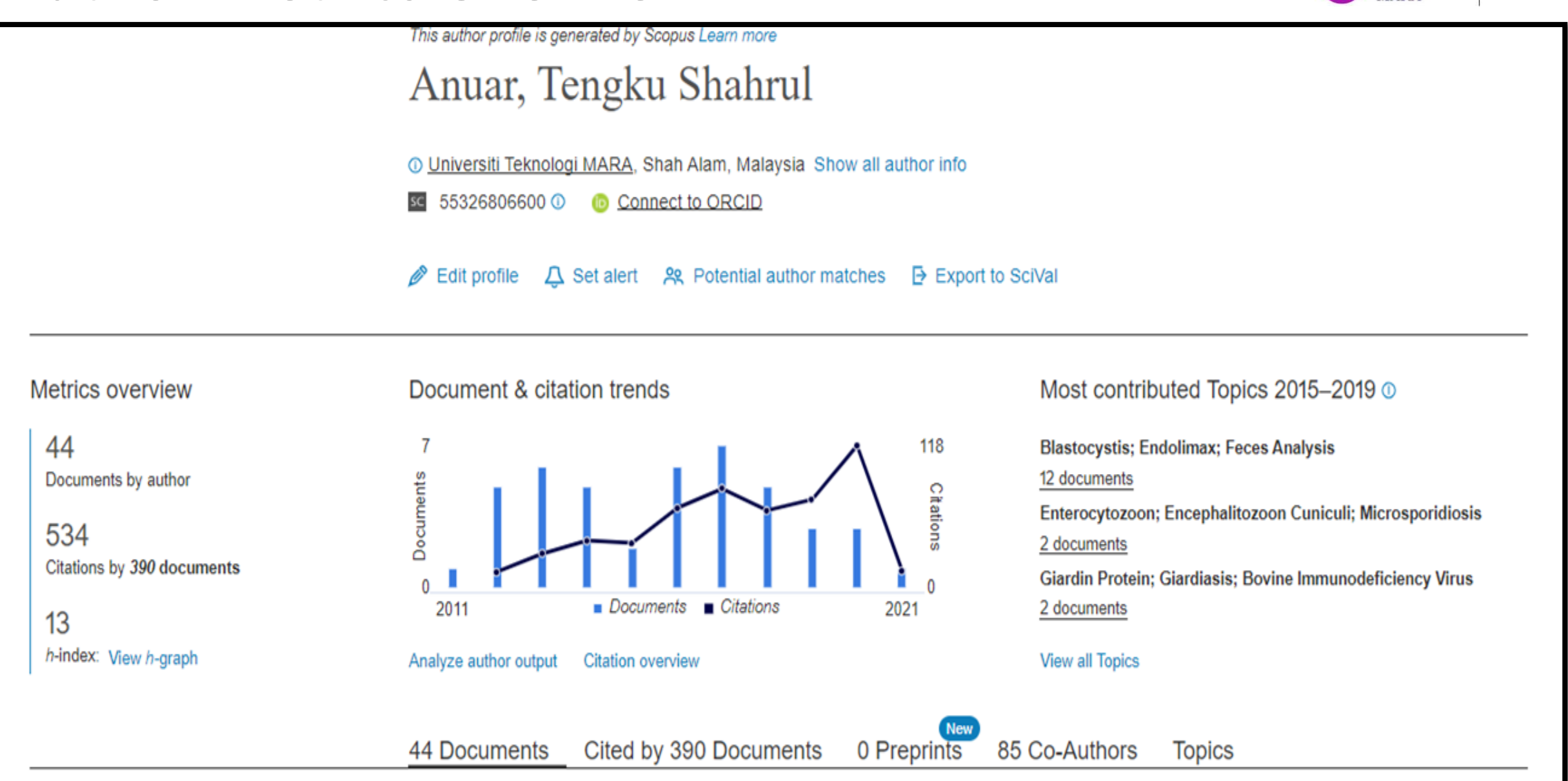

# **Authors > Topics**

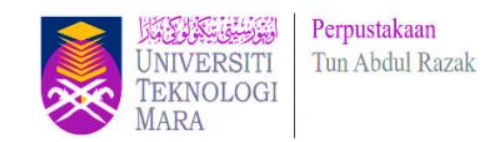

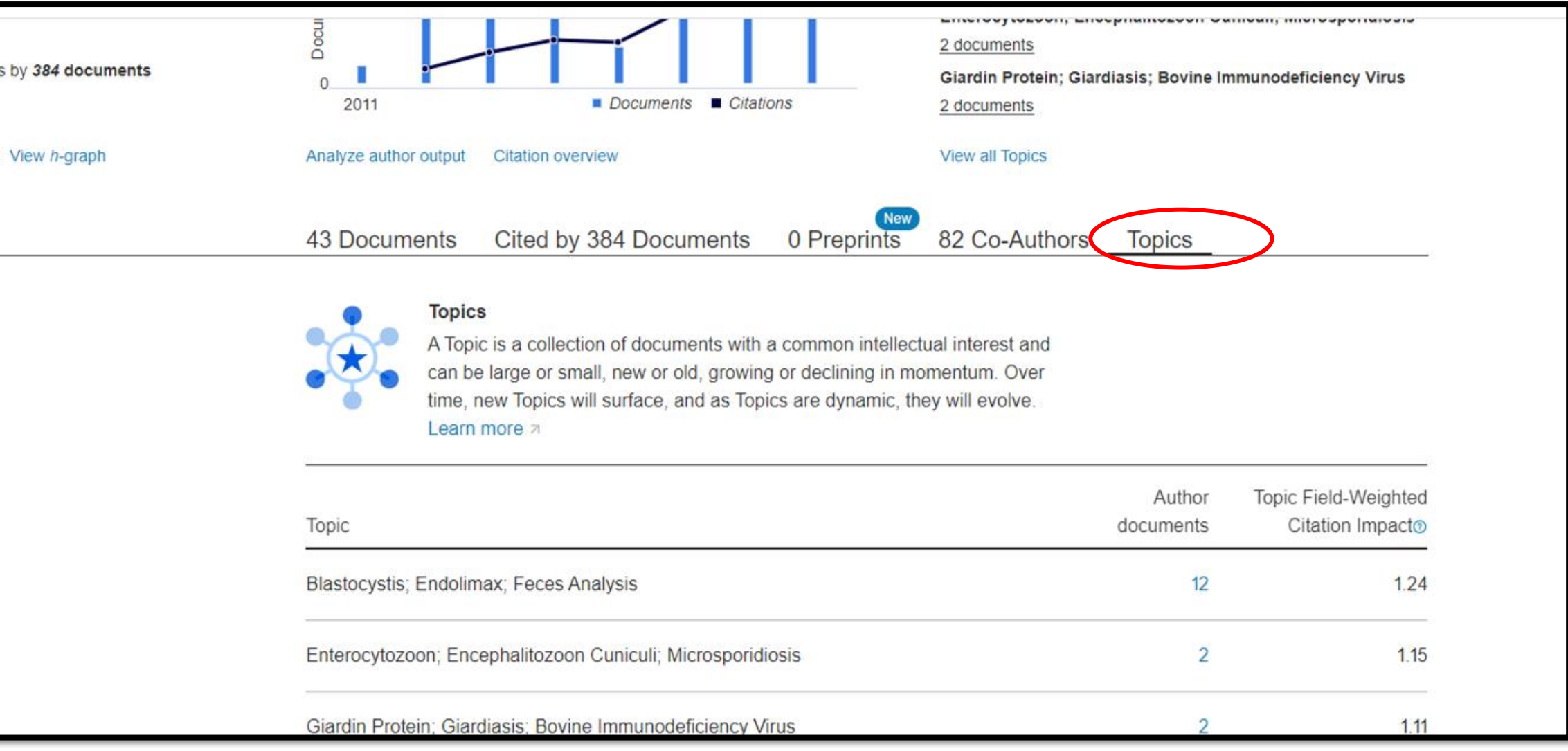

#### **Documents, Cited by , Topics**

### **Authors > Co-Authors**

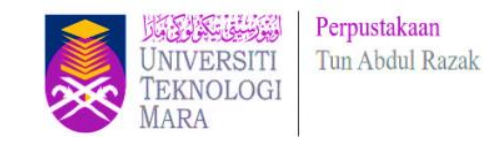

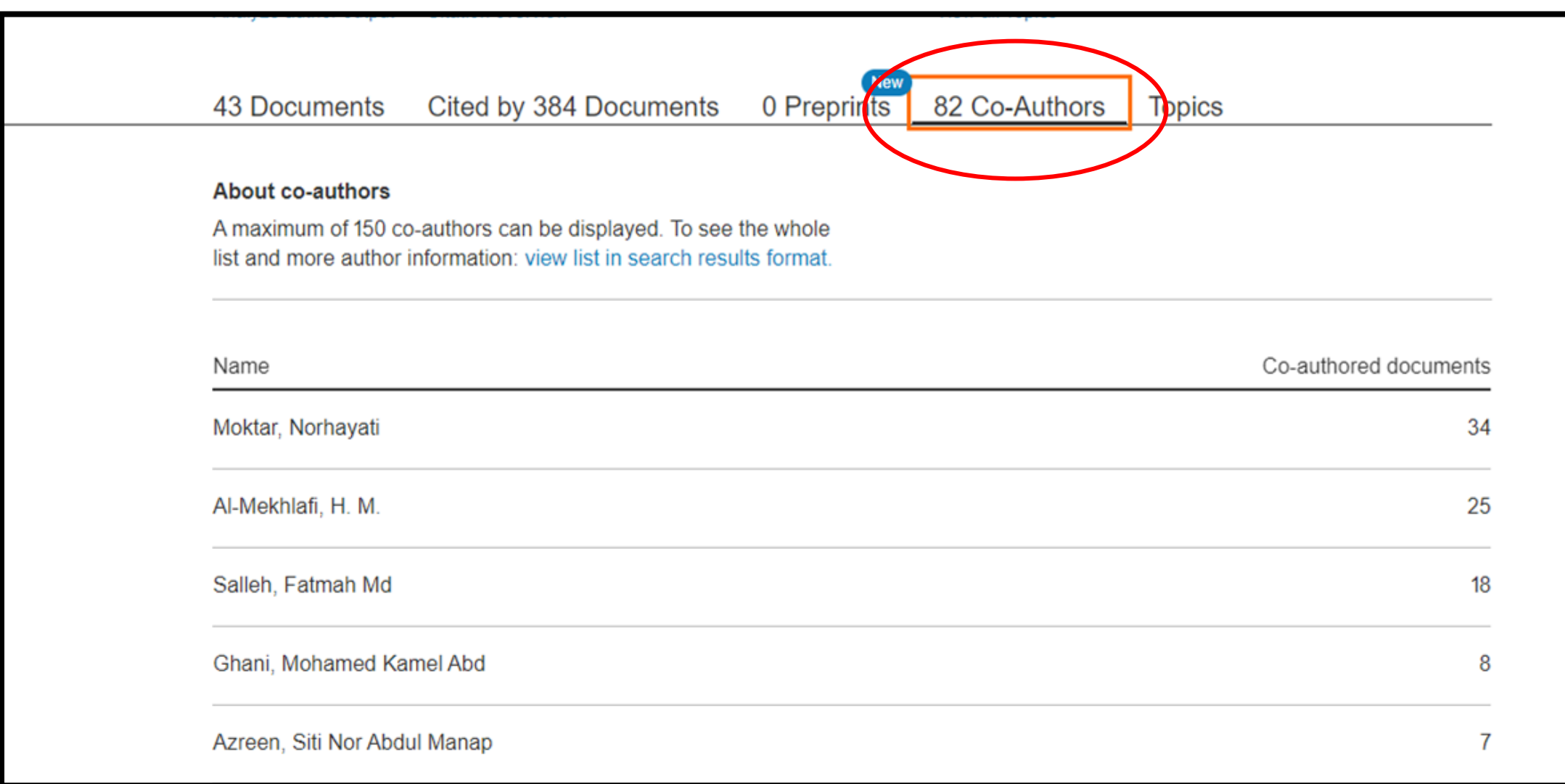

# **Analyze author output**

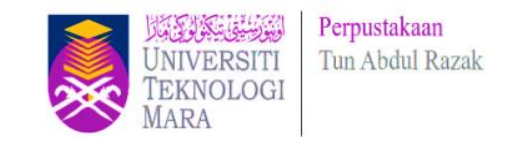

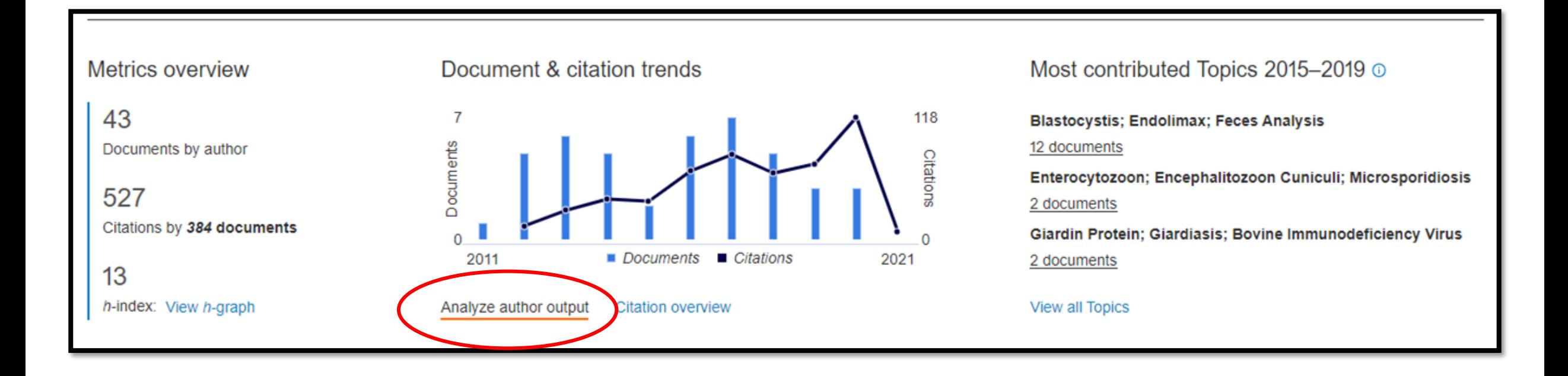

# **Analyze author output**

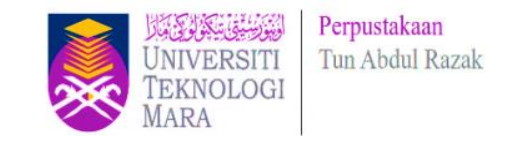

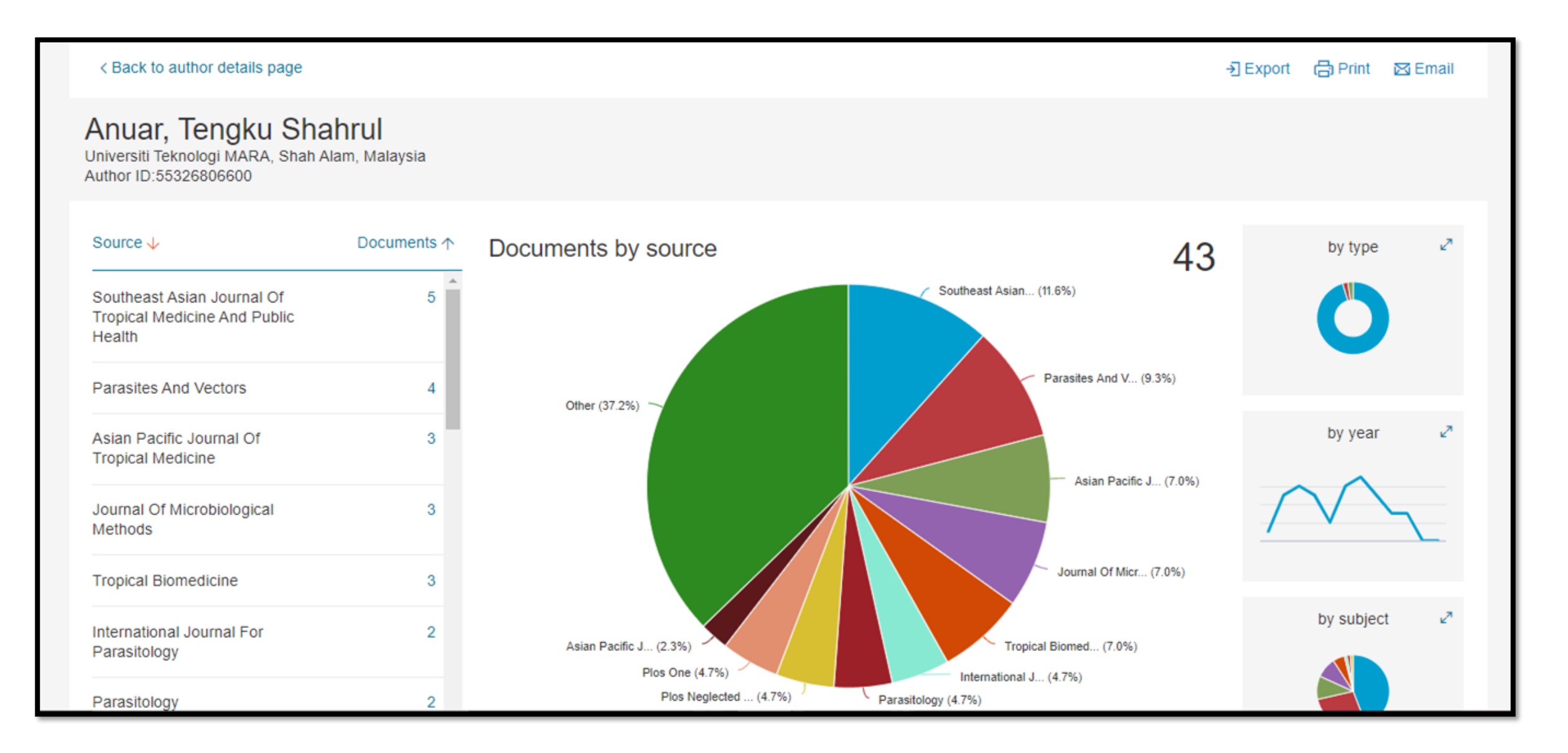

### **Search Affiliations**

Perpustakaan **Fun Abdul Razal** 

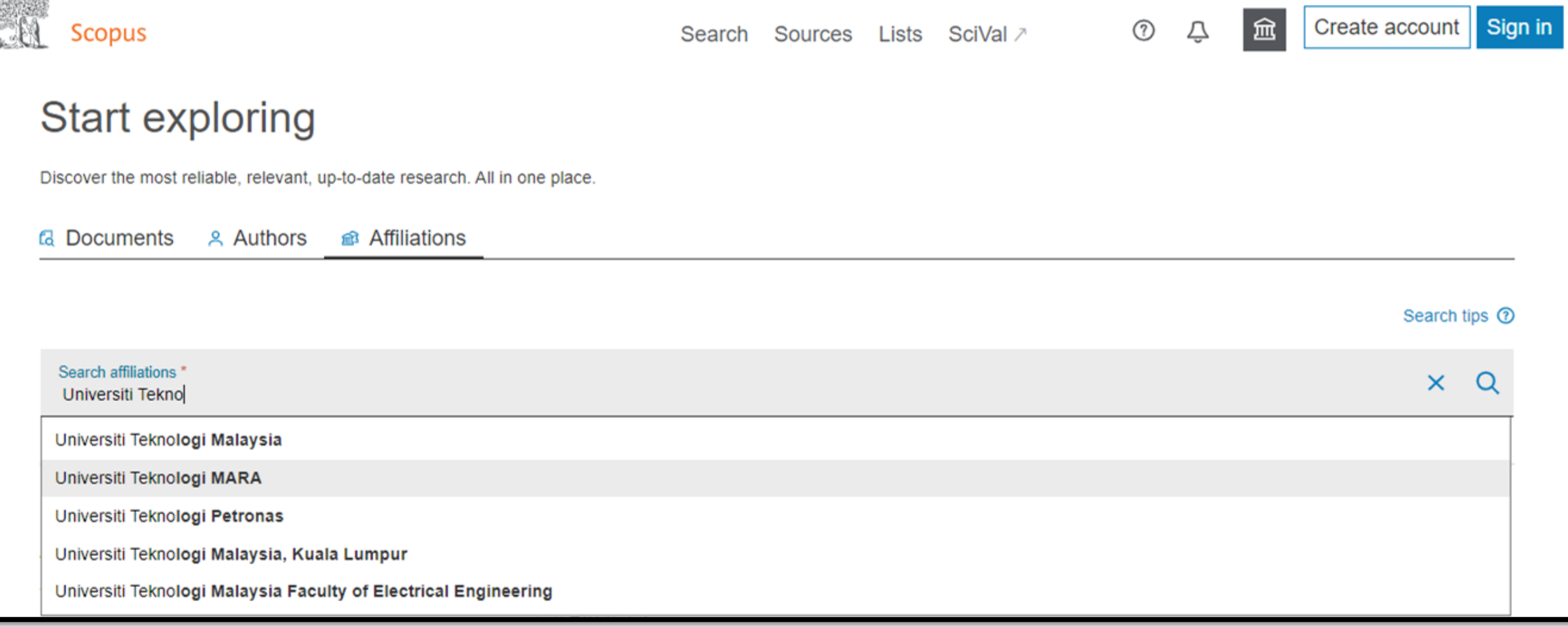

Search Affiliations **Universiti Teknologi MARA**

**\* Affiliations**: the organization (university, laboratory etc.) to which an author is affiliated

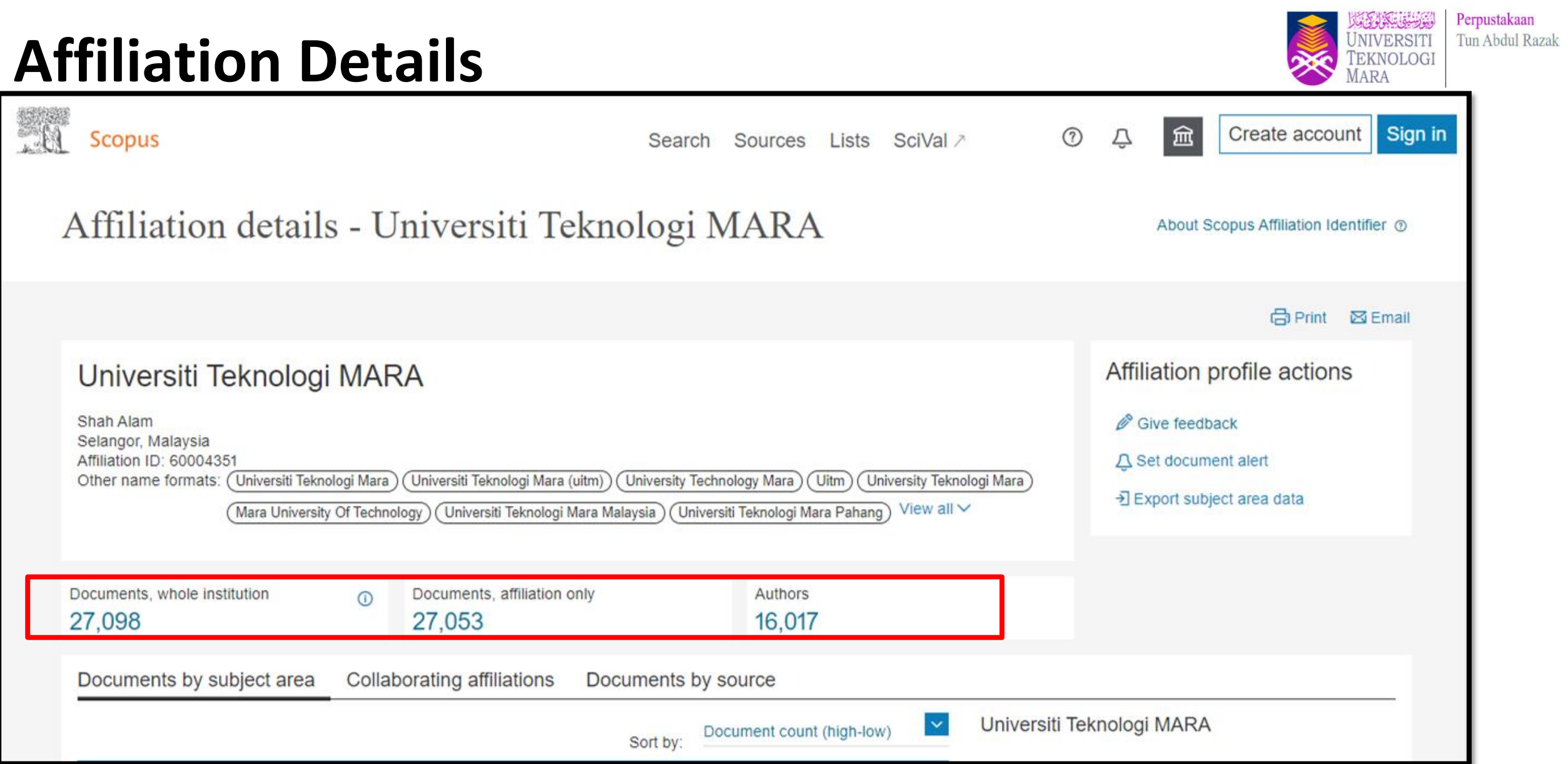

# **Advanced Search**

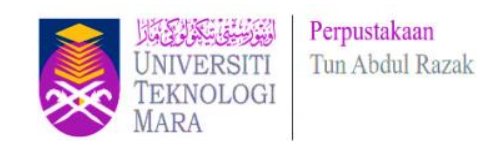

On the Advanced search form, you can create a search using field codes, proximity operators, or Boolean operators to narrow the scope of the search.

#### **Advanced Search Tips: [https://service.elsevier.com/app/answers/detail/a\\_id/11365/supporthub/scopus/#tips](https://service.elsevier.com/app/answers/detail/a_id/11365/supporthub/scopus/#tips)**

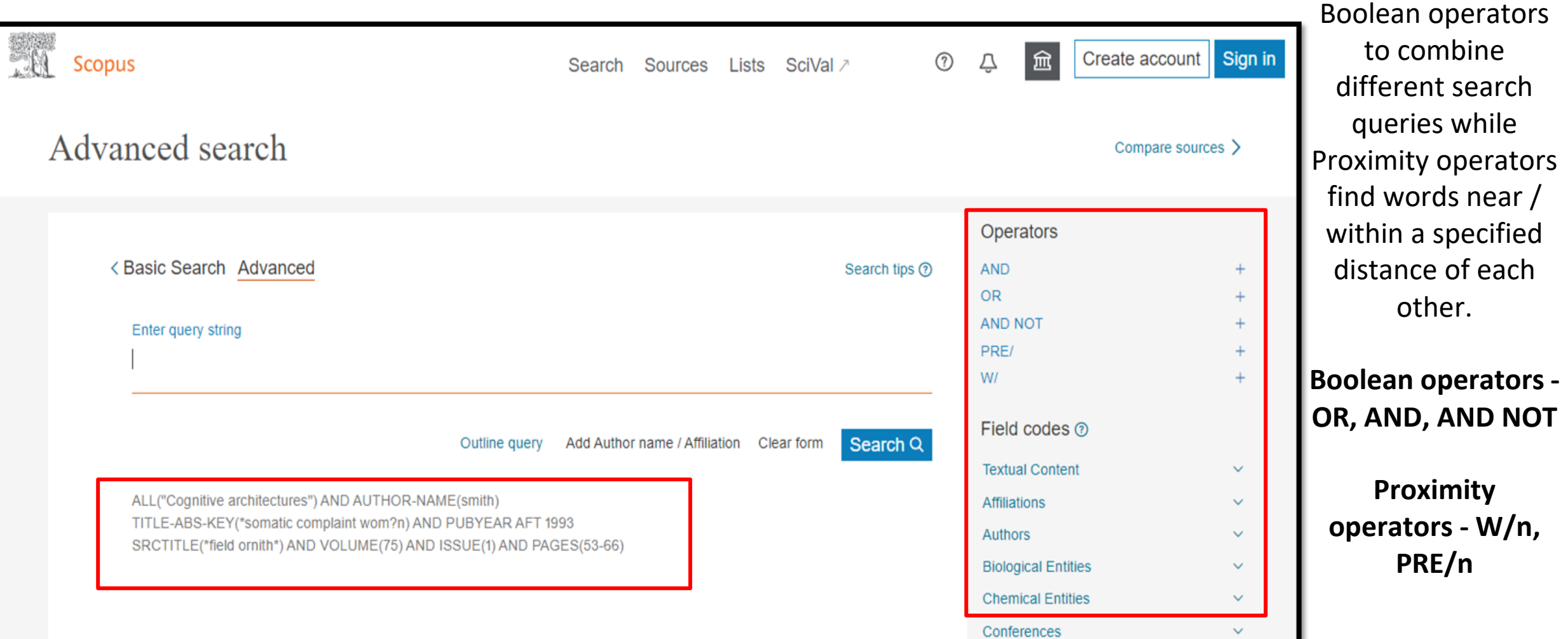

# **Advanced Search**

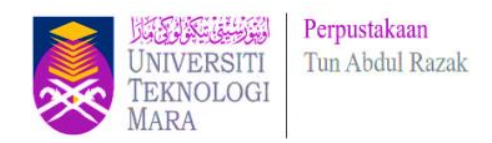

Combine / advance search - allows you to enter complex search queries using field codes, boolean and proximity operators to narrow the scope of your search. Example:

(TITLE-ABS-KEY (economic) AND TITLE-ABS-KEY (islam)) AND (LIMIT-TO (AF-ID, "International Islamic **University Malaysia" 60016775 ) OR LIMIT-TO ( AF-ID , "Universiti Kebangsaan Malaysia" 60001821 ) OR LIMIT-TO ( AF-ID , "University of Malaya" 60029157 ) OR LIMIT-TO ( AF-ID , "Universiti Utara Malaysia" 60002763 ) )**

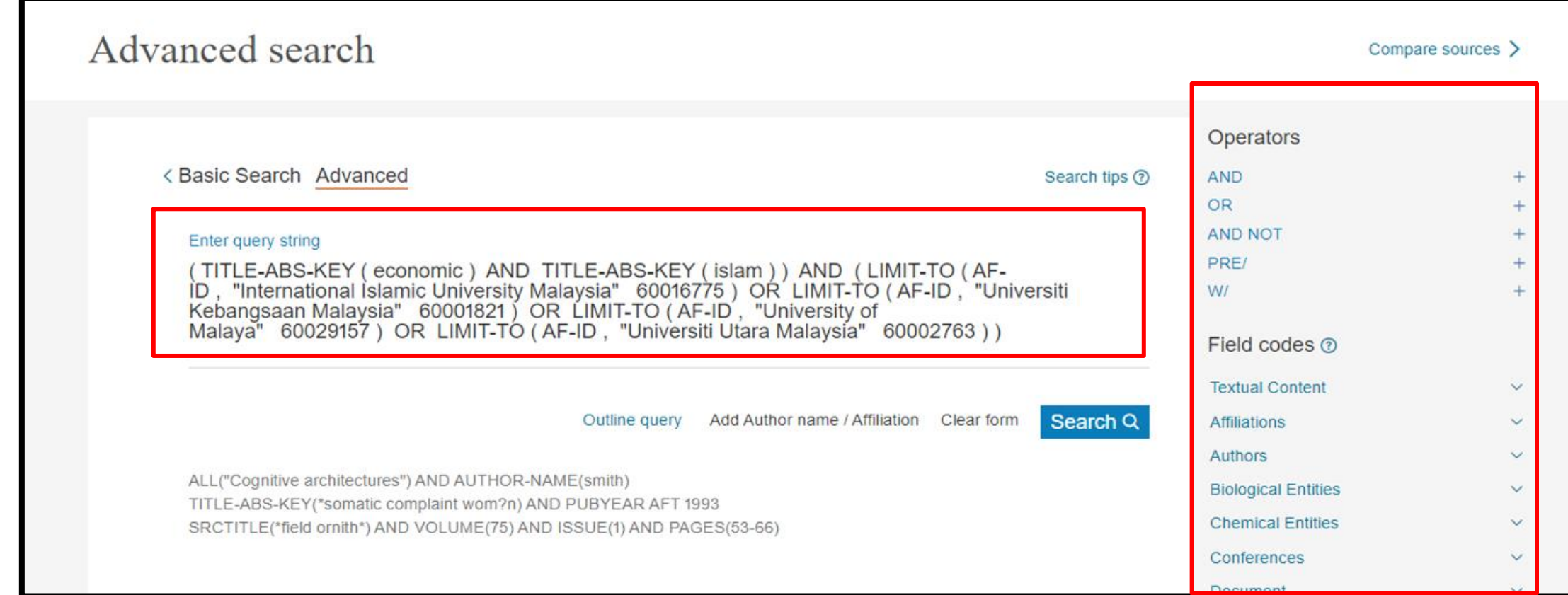

### **129 document results**

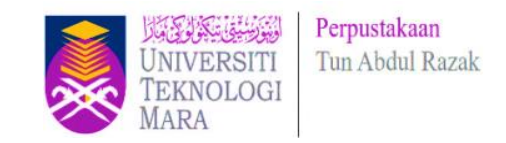

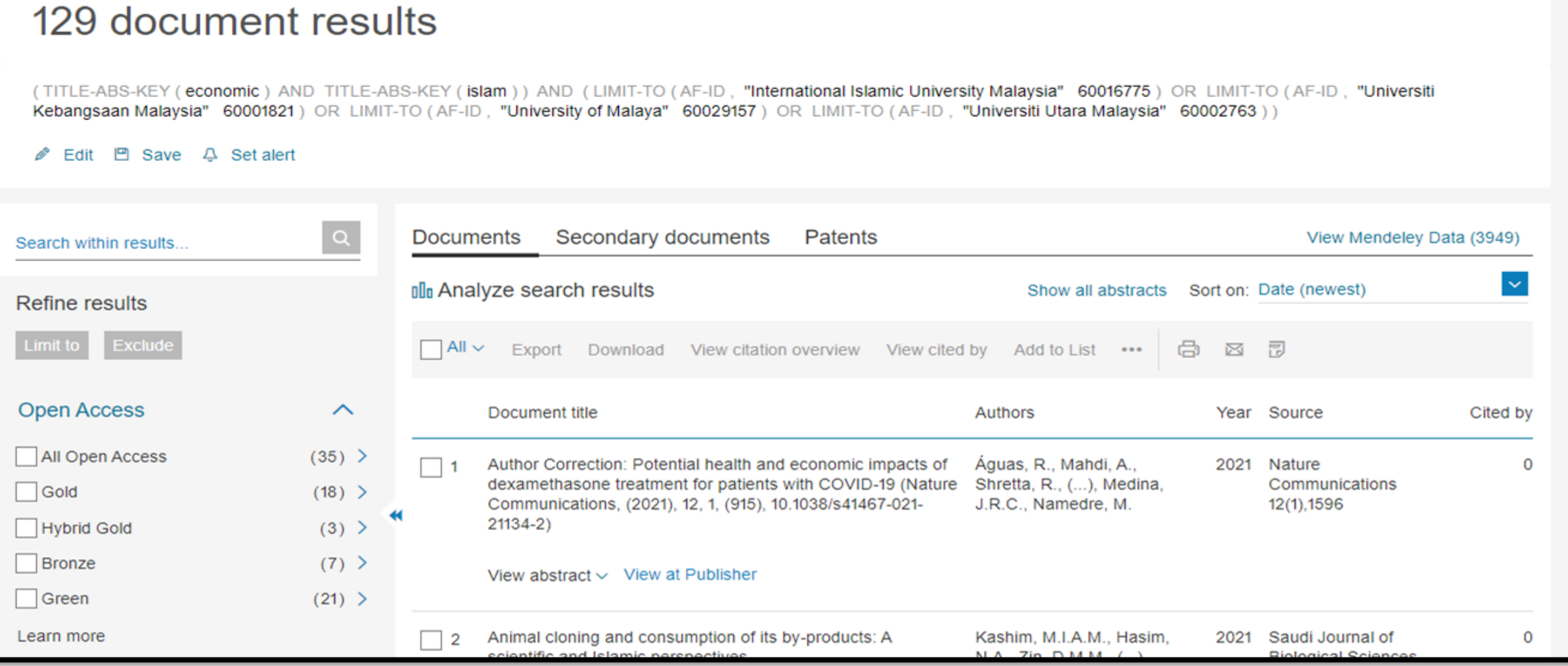

### **Advanced Search**

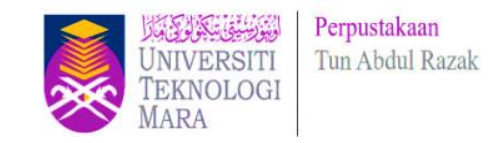

#### **TITLE-ABS-KEY("virus outbreak") AND (blood) OR "COVID" NOT \*infect\***

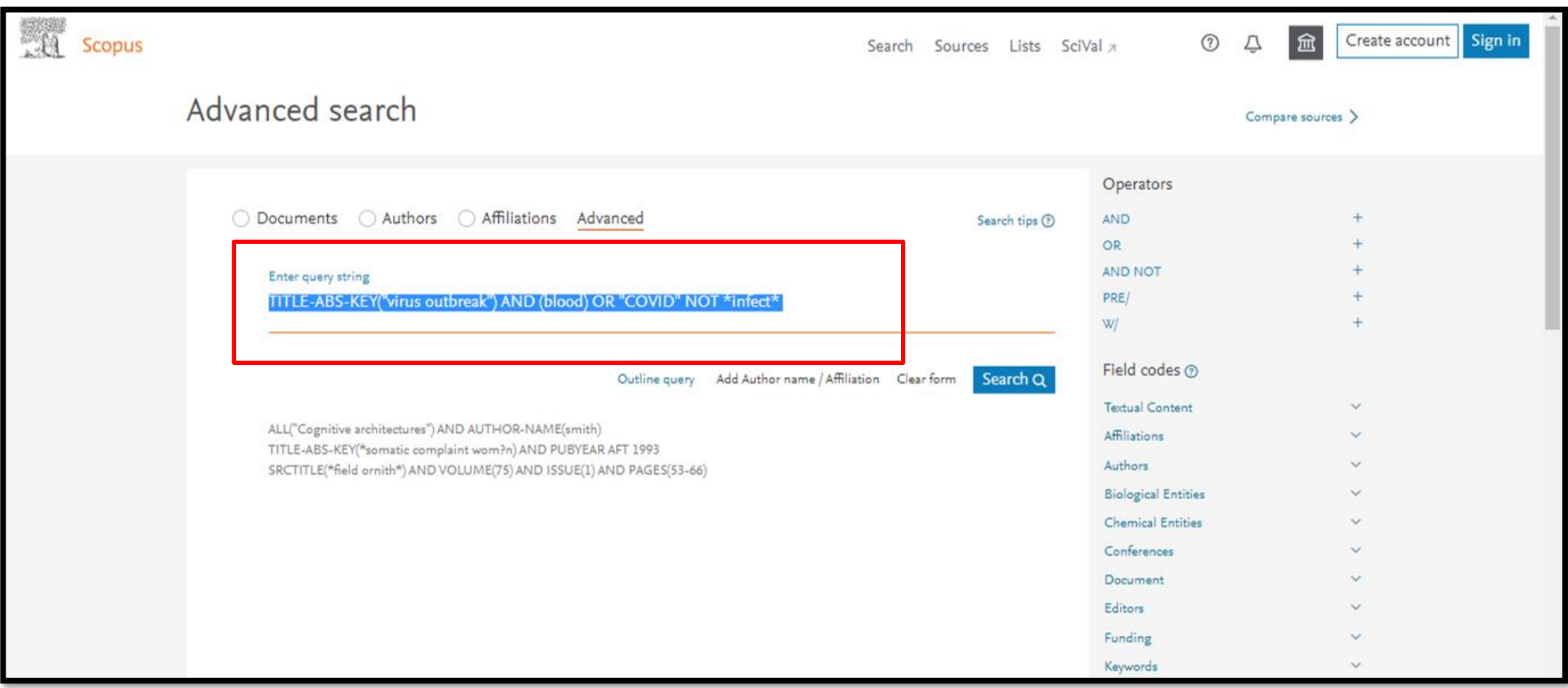

# **Field codes** Search in **Advanced Search**

hight Argae

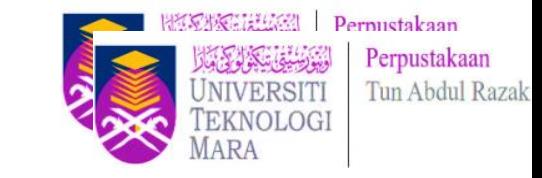

The examples for "operator" and "field codes" can be viewed by clicking on an operator or field code. A pop out box will appear with the respective example text.

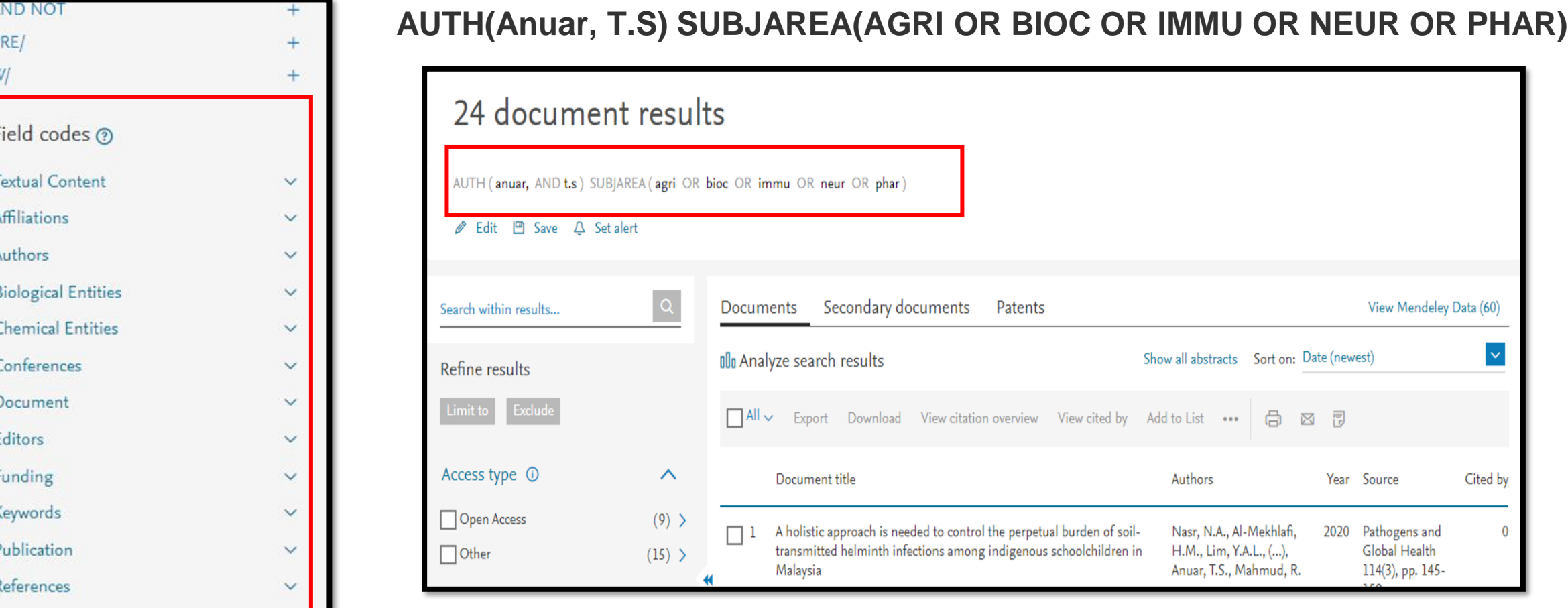

## **SCOPUS Field Codes**

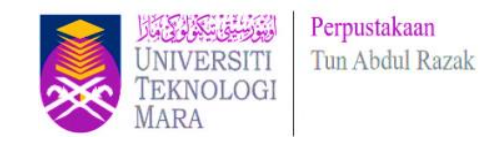

Field codes are used in an Advanced search for a term in a specific field.

[https://service.elsevier.com/app/answers/detail/a\\_id/11236/supporthub/scopus/](https://service.elsevier.com/app/answers/detail/a_id/11236/supporthub/scopus/)

#### **Examples:**

The search **TITLE-ABS-KEY(virus outbreak)** would return documents where the terms appear in the **title**, **abstract** or **keywords**.

Zika virus seroprevalence in women who gave birth during Alves, L.V., Leal, C.A., Alves, J.G.B. 2020 Heliyon Zika virus outbreak in Brazil - a prospective observational 6(9), e04817 **Open Access** 

Hide abstract A View at Publisher Related documents

C 2020 The Authors Background: The recent Zika virus (ZIKV) outbreak in Brazil Anteg in August 2025 and ended in May 2017 without effective public health measures for its control have been taken. The immunological status of a community may not only predict future outbreaks as well to answer questions regarding ZIKV not known yet. Objective: To verify seroprevalence of ZIKV in a group of women who were pregnant during the Zika virus outbreak in Recife, three to nine months after the delivery, and to evaluate the neurodevelopment of their children. Methods: A cross-sectional stude enrolled participants of a cohort study held at Instituto de Medicina Integral Processor Fernando Figueira (IMIP) during the ZIKV outbreak in Recife. Mothers who gave birth between the last trimester of 2015 and the first semester of 2016 veriod of the peak of microcephaly outbreak in Recife, were invited. All participants had the sense tested by the anti-ZIKV IgG/IgM enzymeliked immunosorbent assays, ELISA kit (Euroimmun, Lübeck, Germany). All children whose mothers presented positive serology for ZIKV performed the IgG/IgM ELISA test for ZIKV. These children were also evaluated by a neuropediatrician and the Denver II development screening test was applied. Results: Among the 132 studied pregnant women who gave birth at the peak of ZIKV outbreak in Recife, all were ZIKV IgM negative and 81 (61,3%) had ZIKV IgG positive. Mothers ZIKV IgG positive had more fever and rash during the pregnancy as compared with mothers negative for ZIKV; respectively 27/81 (33,3%) vs 6/51  $(11,7%)$ , p = 0.005 and 22/81 (27,2%) vs 4 (7,8%), p = 0.016. Only one child had IgG positive serology for ZIKV. No children had neurodevelopment defect for the age group and the Denver II normal scores. Conclusions: A high ZIKV IgG seroprevalence in pregnant women at the end of the ZIKV outbreak in Recife was found. This finding suggests that community protective immunity may have contributed to the end of ZIKV outbreak in Recife, Brazil.

### **SCOPUS Field Codes**

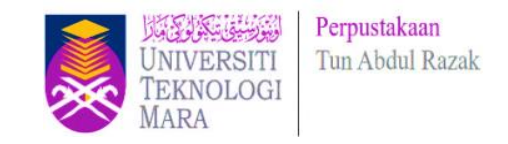

#### **Examples:**

Not using a field code, e.g. (virus outbreak), is the same as searching ALL ( virus AND outbreak )

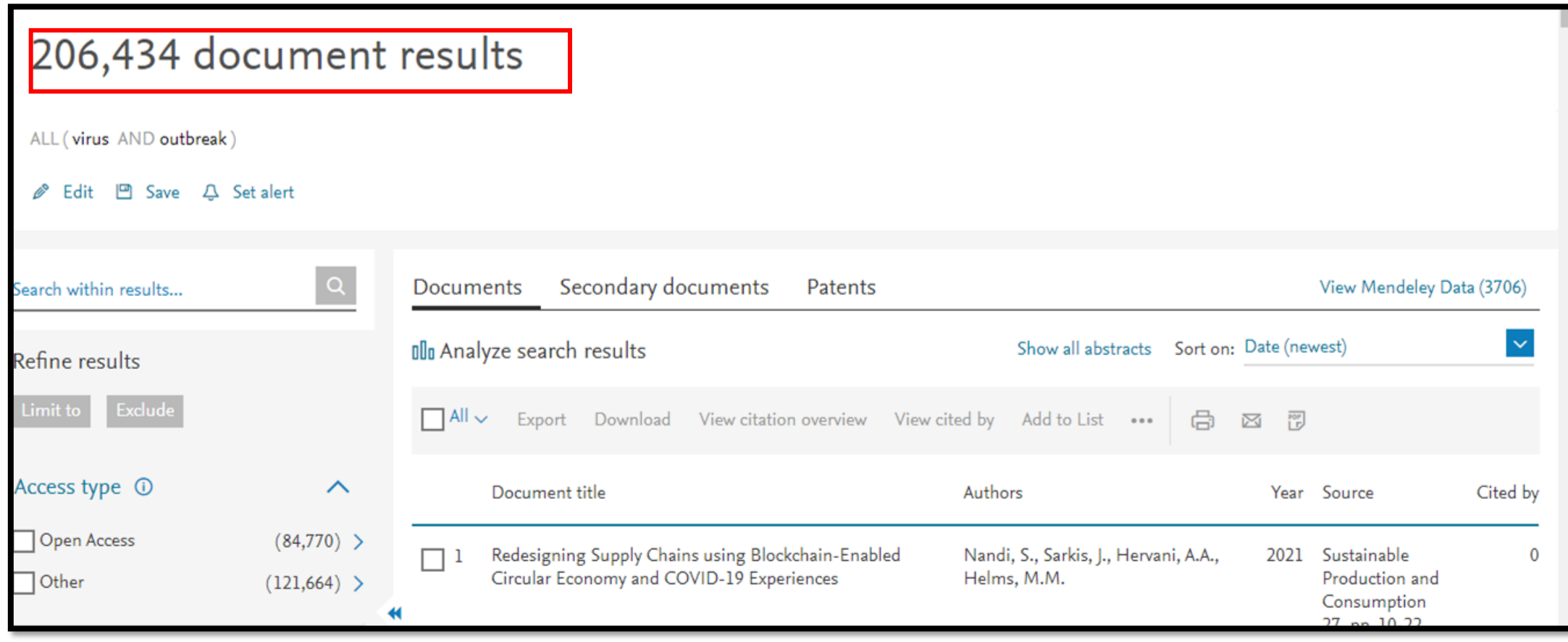

#### **EXERCISE : TITLE-ABS-KEY("virus outbreak") AND (blood) OR "COVID" NOT \*infect\***

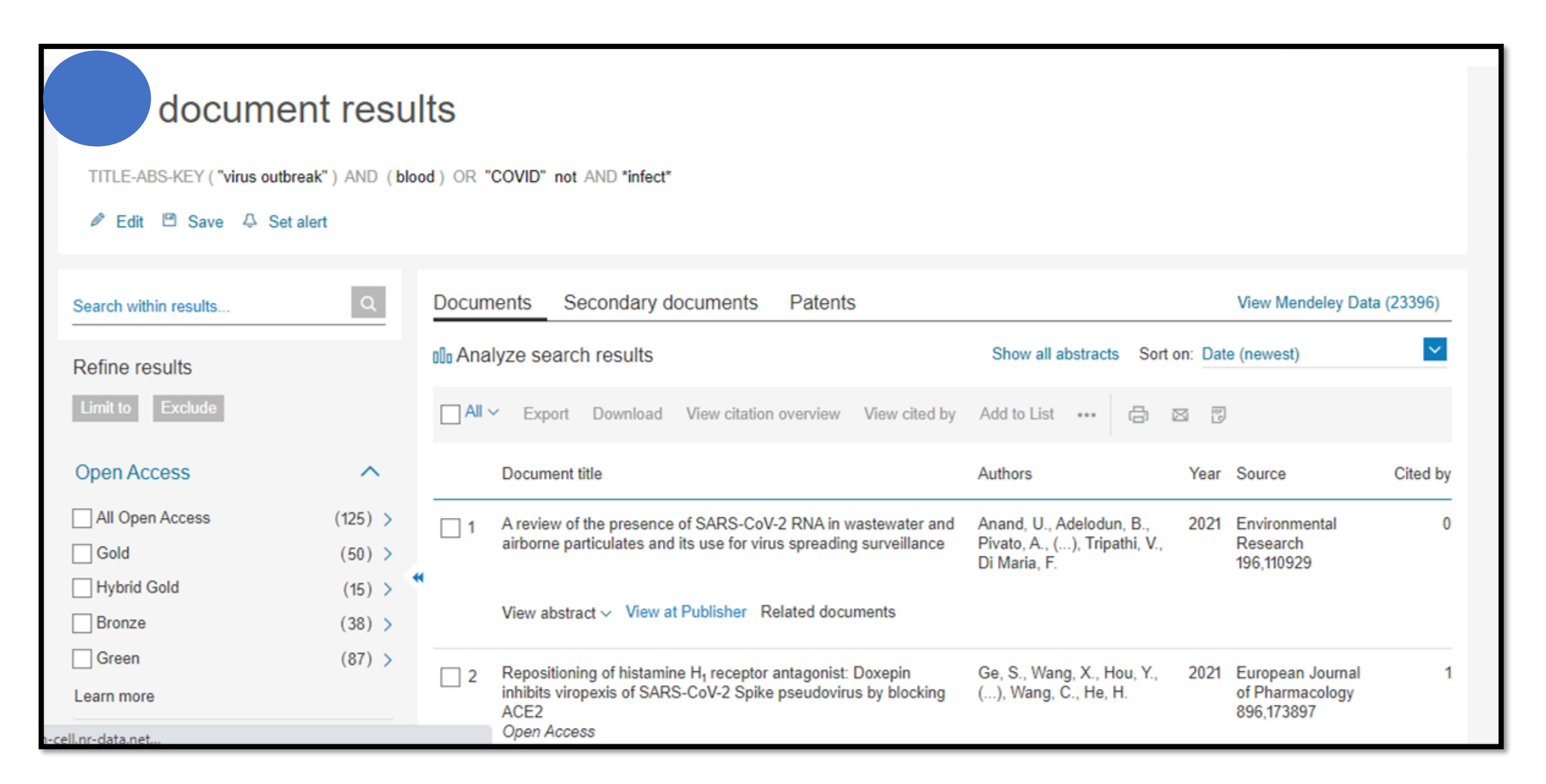

٢

UNIVERSITI TEKNOLOGI MARA

Perpustakaan Tun Abdul Razak

#### Document Search – Search within Result

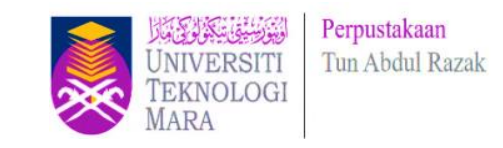

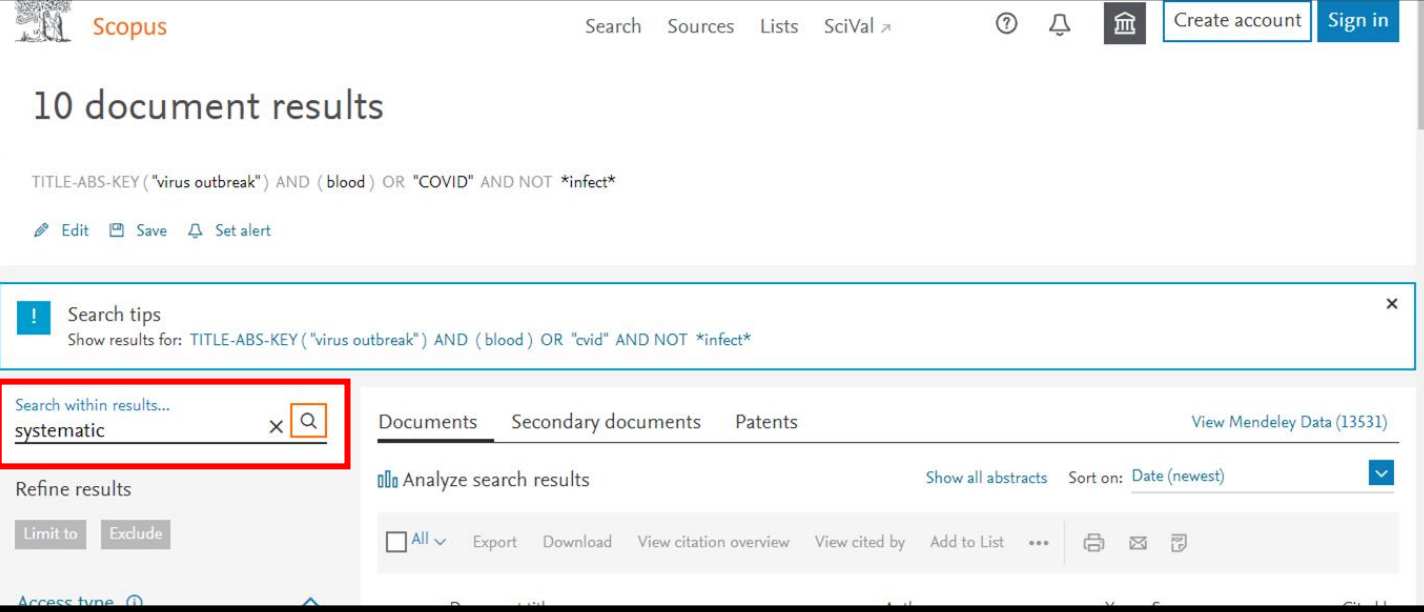

#### **( TITLE-ABS-KEY ( "virus outbreak" ) AND ( blood ) OR "COVID" AND NOT \*infect\* ) AND ( systematic )**

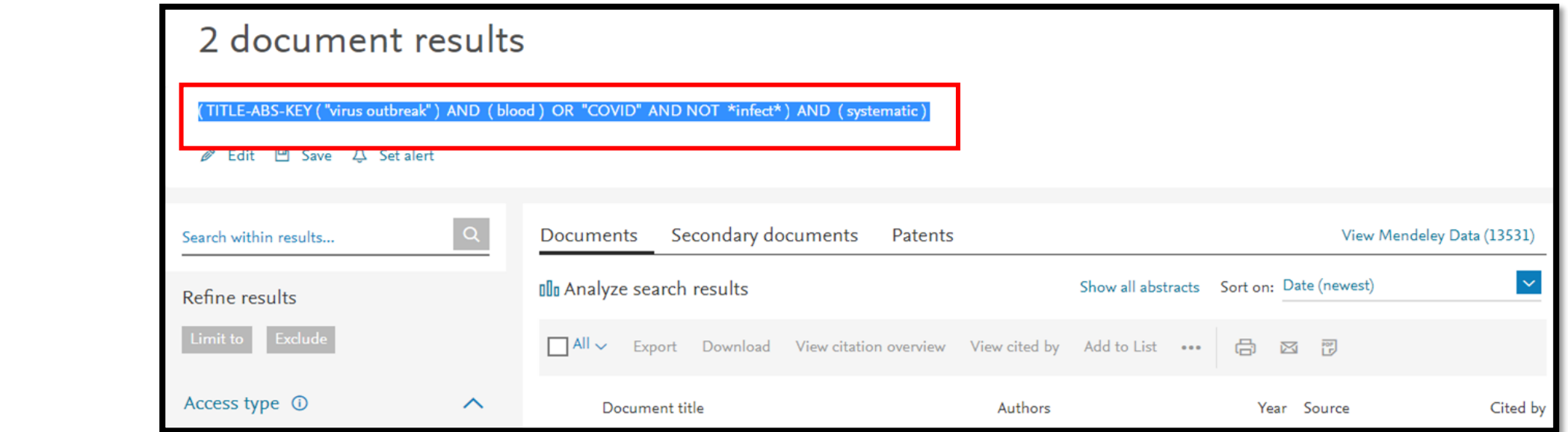

## **Analyze Search Results**

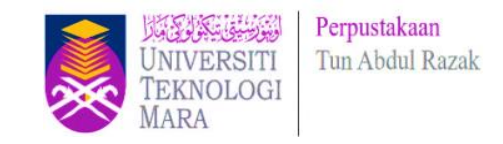

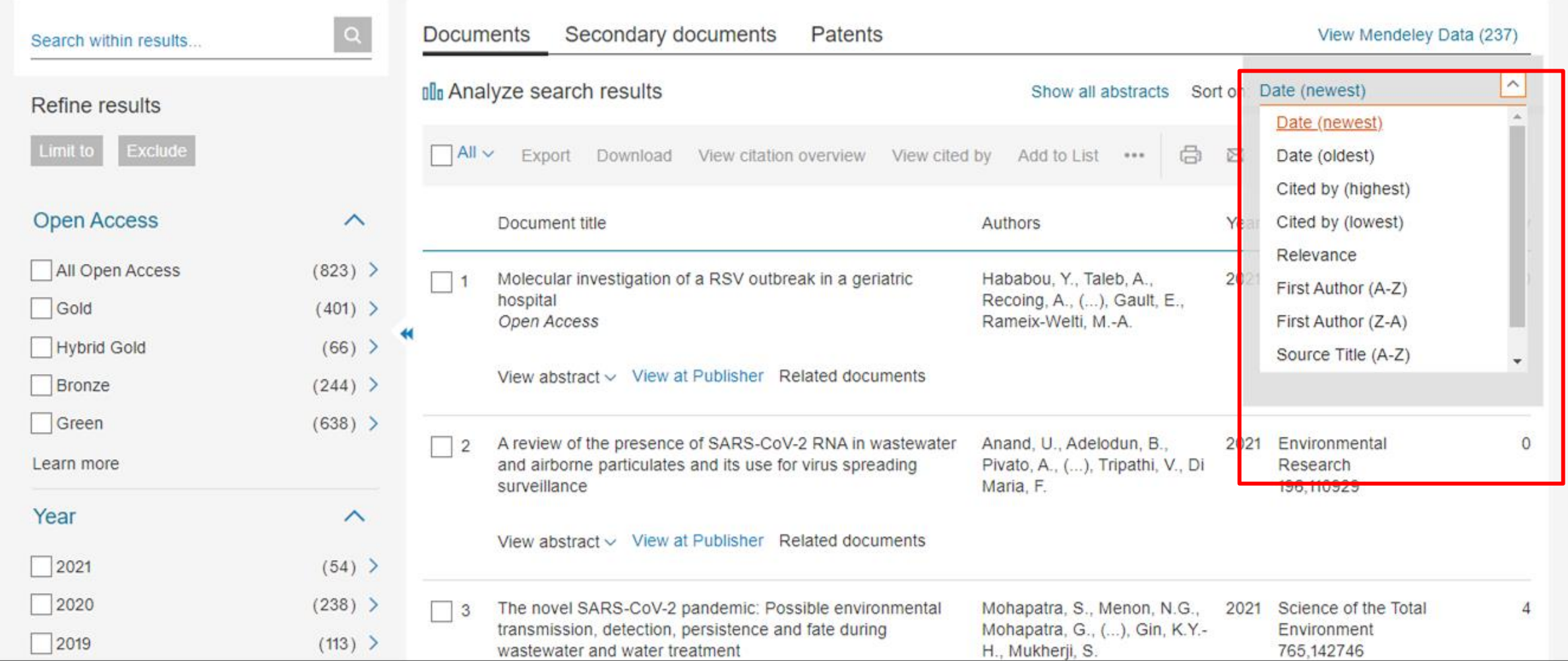

Results are ordered by year of publication as default. You can create a new order with the sorting box (on the right): based on **relevance, most cited or oldest articles**. Or you could order the results alphabetically by **first author** or **source title**.

### **Analyze Search Results**

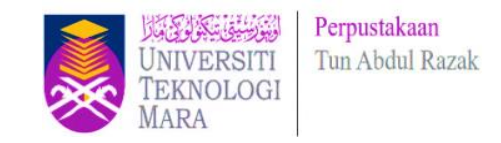

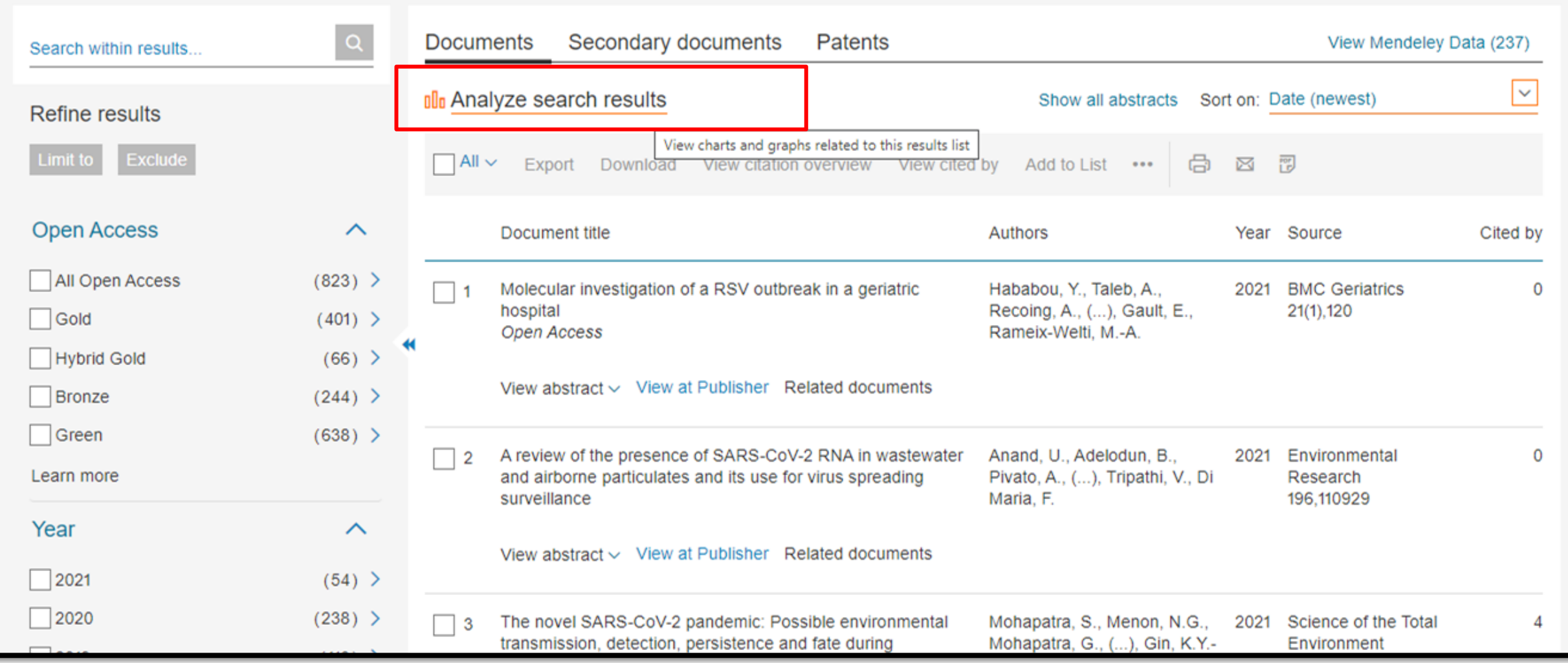

Click **Analyze search results** to view charts and graphs related to this result list

### **Source Details**

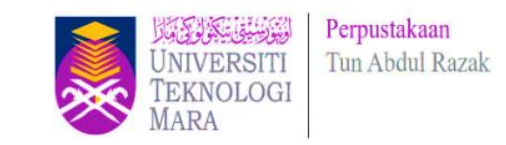

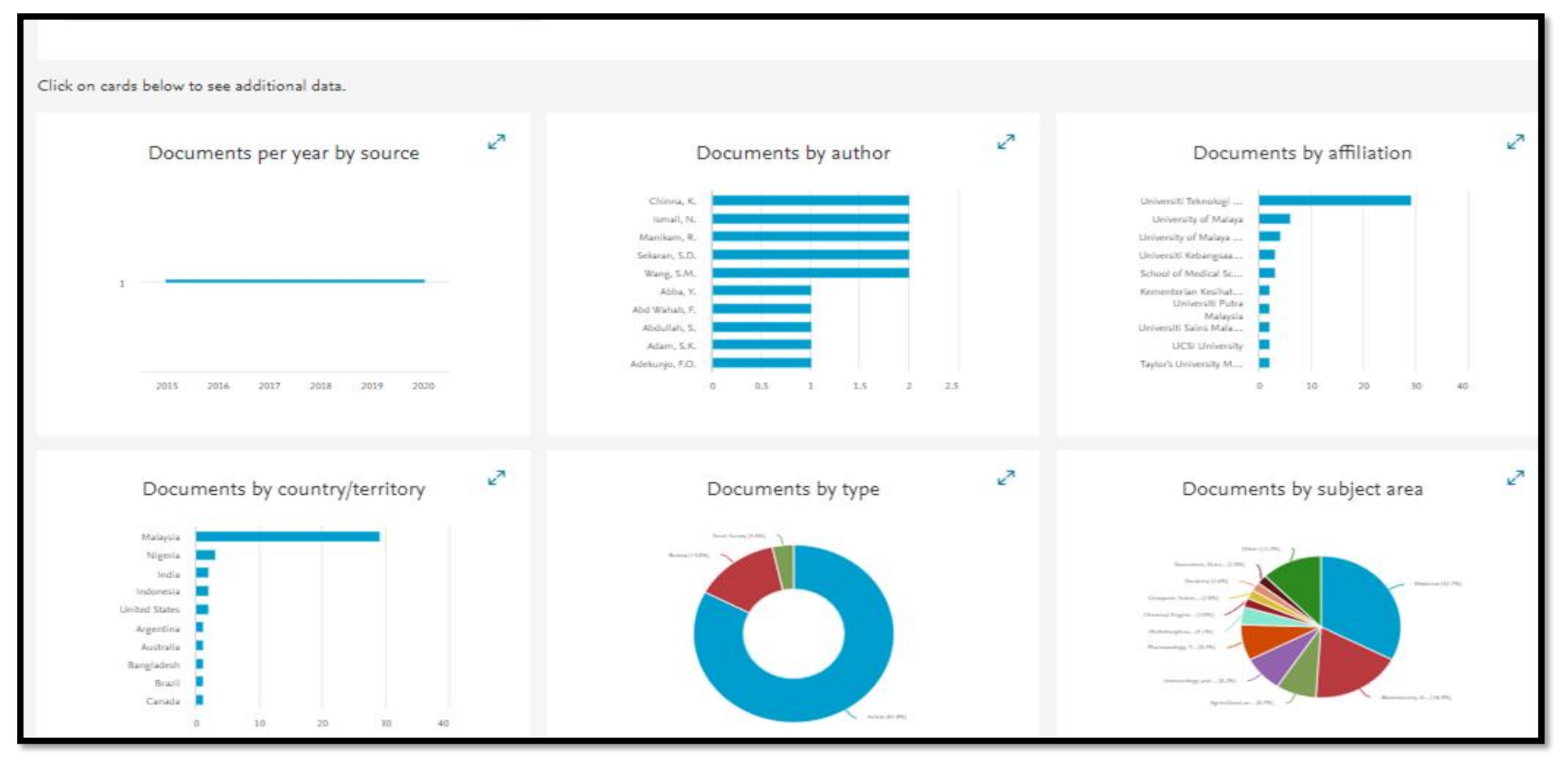

**The Analyze search results** tool gives you an overview showing the number of documents broken down by various criteria, including year, source, author, affiliation, and so on.

#### **Source Details**

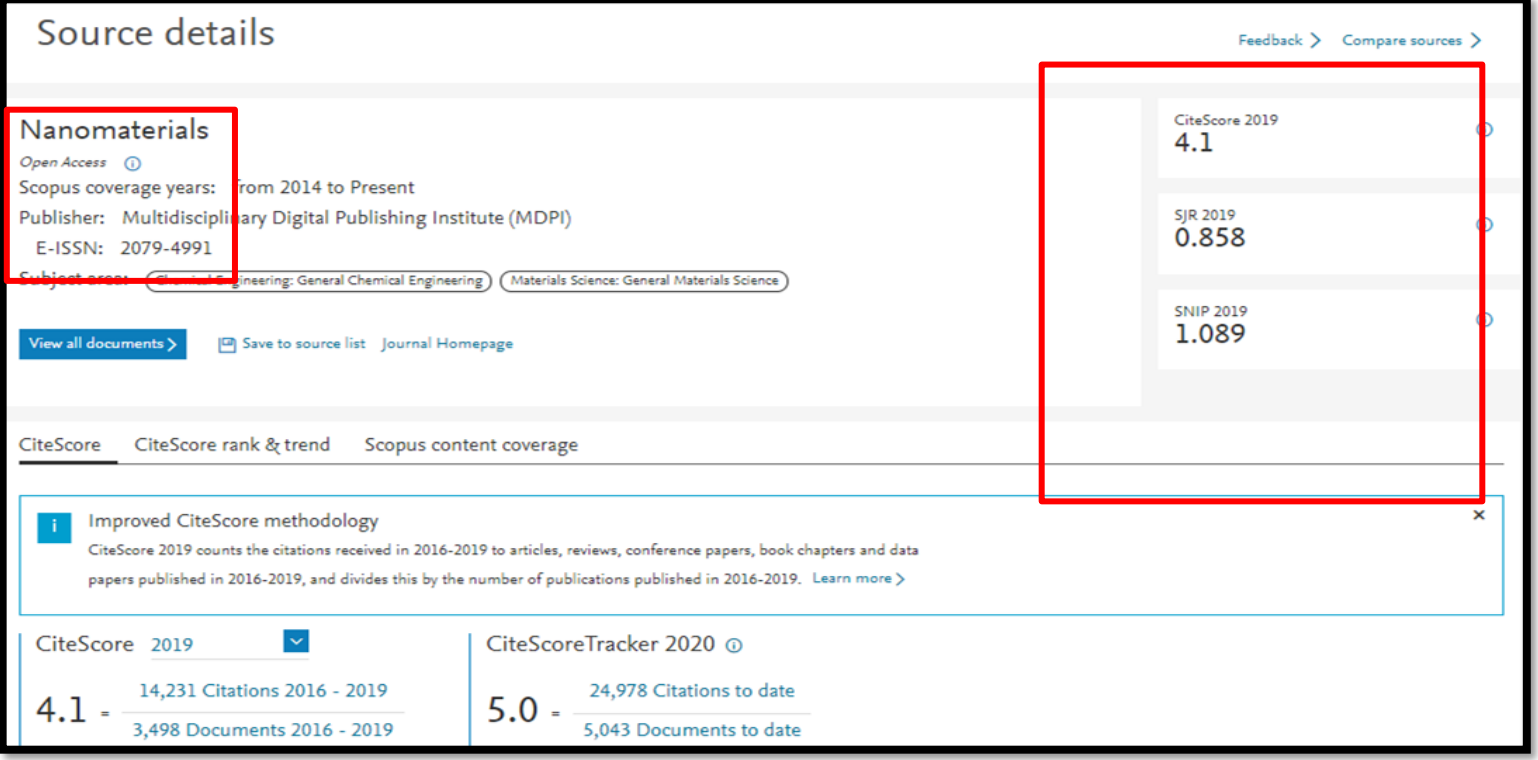

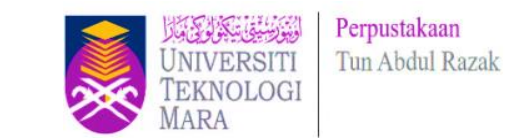

- **CiteScore** measures average citations received per document published in the journal. It is useful for comparing journals within the same field, ranking them in subject categories and indicating the percentile they fall into.
- **SJR (SCImago Journal Rank)** measures citations weighted by prestige. It is useful for comparing journals within the same field, and forms the basis of the subject category ranking. Q1 journals are cited more often and by more prestigious journals than those in the other quartiles.
- **SNIP (Source Normalized Impact per Paper)** measures citations weighted by the subject field. It is useful for comparing journals not just within the same field but also across disciplines. A SNIP of 1.0 means that a journal's articles are cited at the average rate for all journals in the same subject area; anything over 1.0 indicates more citations than average in the field while a SNIP of less than 1.0 is below the average. A SNIP of more than 1.5 generally indicates a very well-cited journal.

### **SCOPUS ARTICLE LEVEL METRICS**

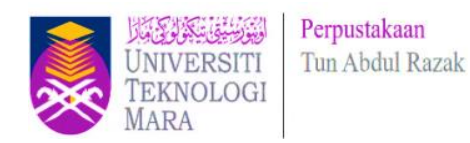

#### **Scopus Article Level Metrics**

PlumX Metrics are comprehensive, item-level metrics that provide insights ways people interact with individual pieces of research output:

- Visualizes scholarly engagement ٠
- Includes 5 categories of metrics ٠
- Designed to communicate engagement without a score  $\bullet$

#### **PLUMX**

Metrics Categories

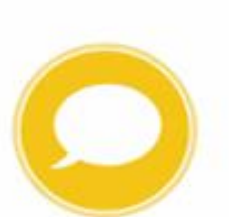

**MENTIONS** (blog posts, comments reviews. Wikipedia links)

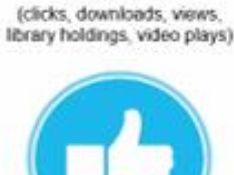

**USAGE** 

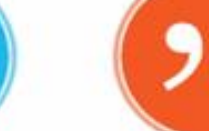

**CAPTURES** 

(bookmarks, code forks, favorites,

readers, watchers)

**CITATIONS SOCIAL MEDIA** (citation indexes, patent (+1s, likes, shares, tweets) citations, clinical citations)

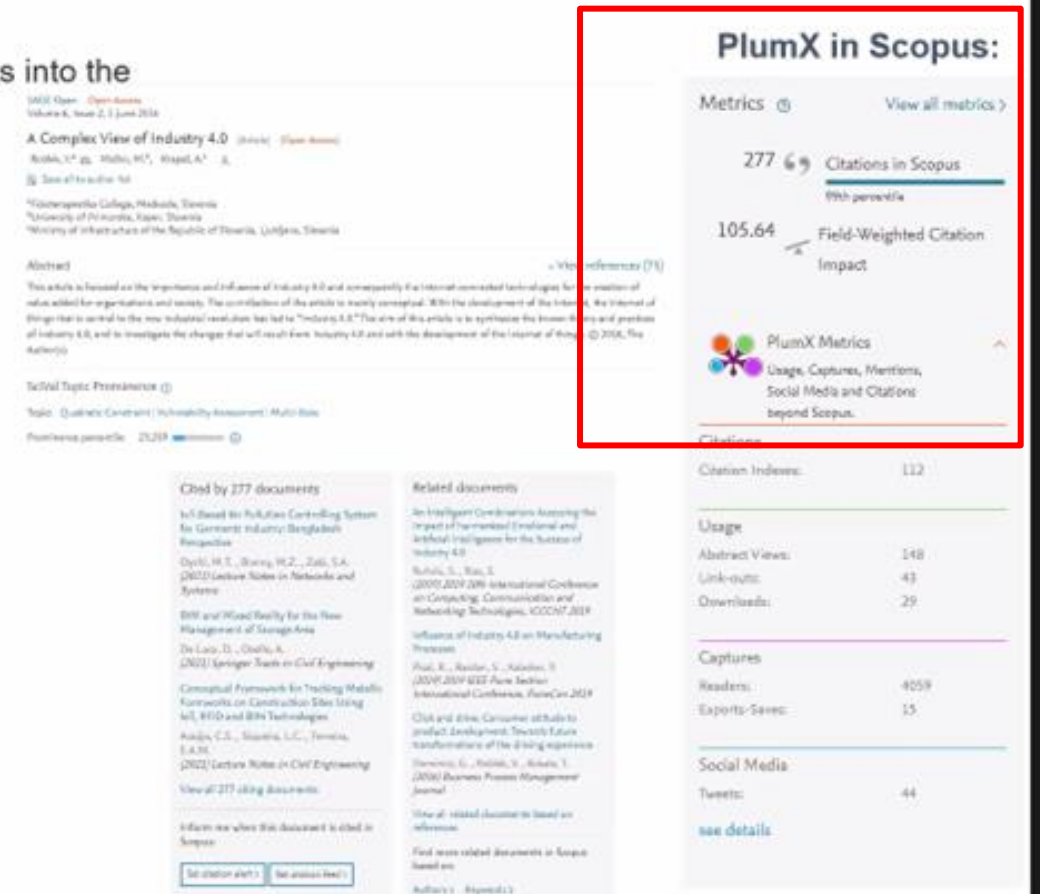

### **SCOPUS ARTICLE LEVEL METRICS**

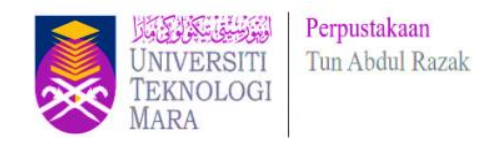

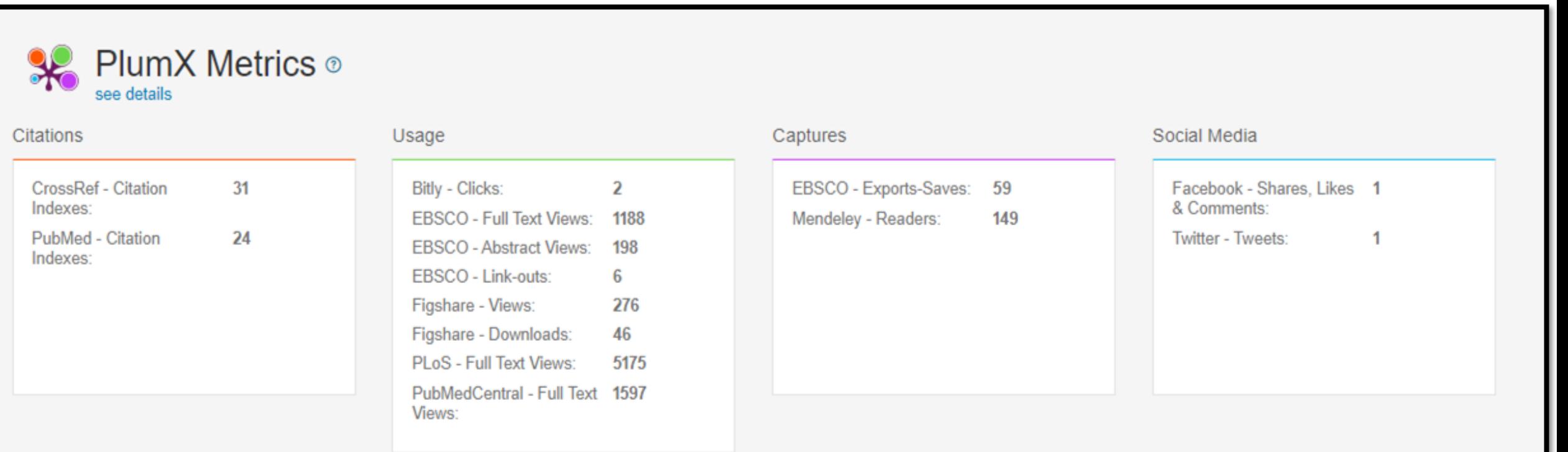

#### **SCOPUS PERSONALIZATION – SET ALERT SETTING**

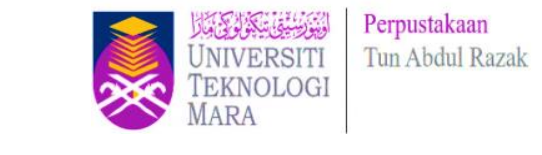

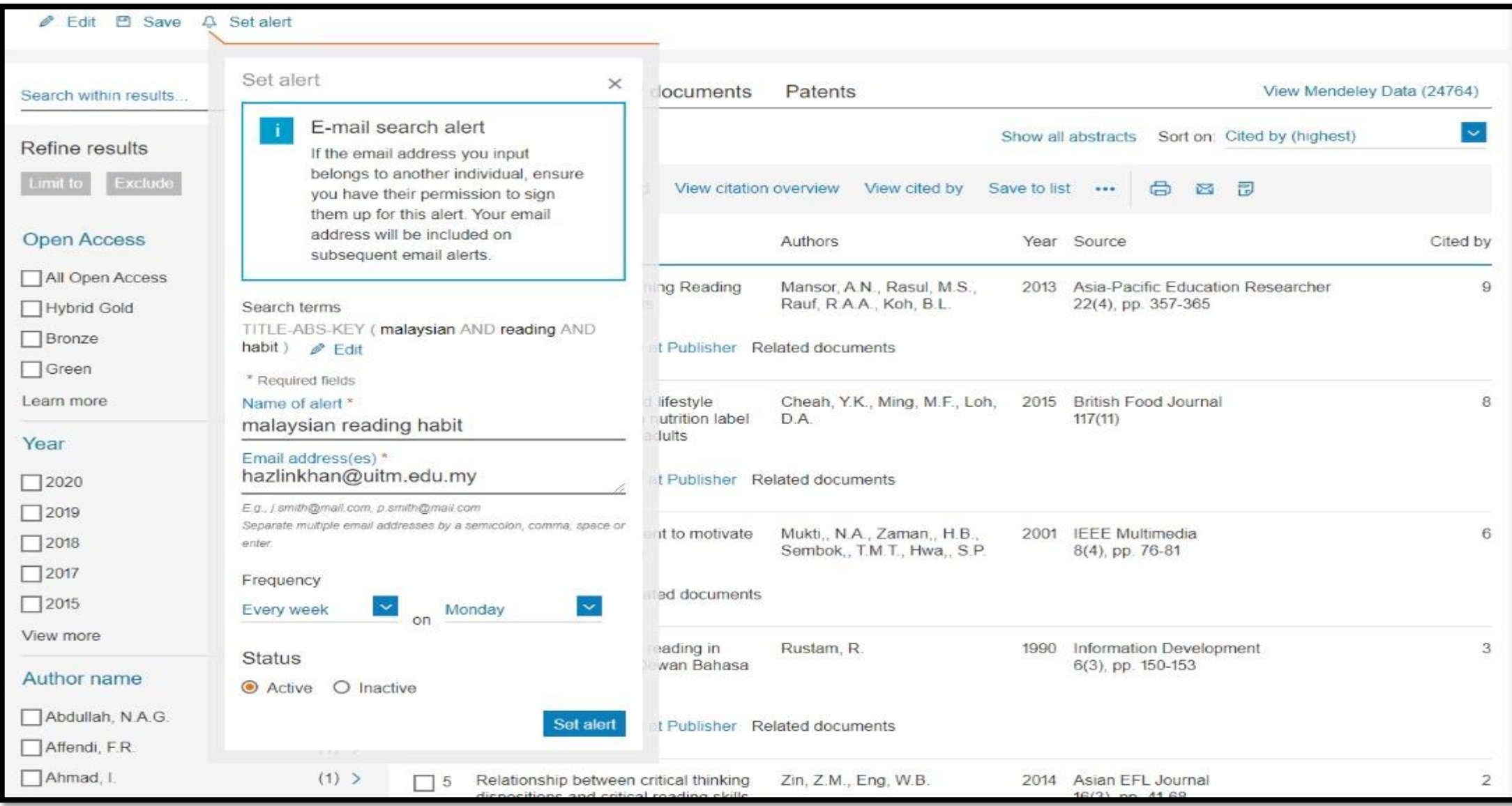

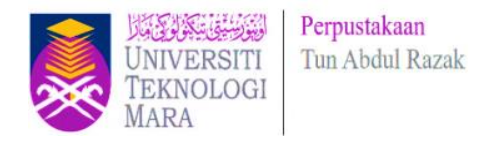

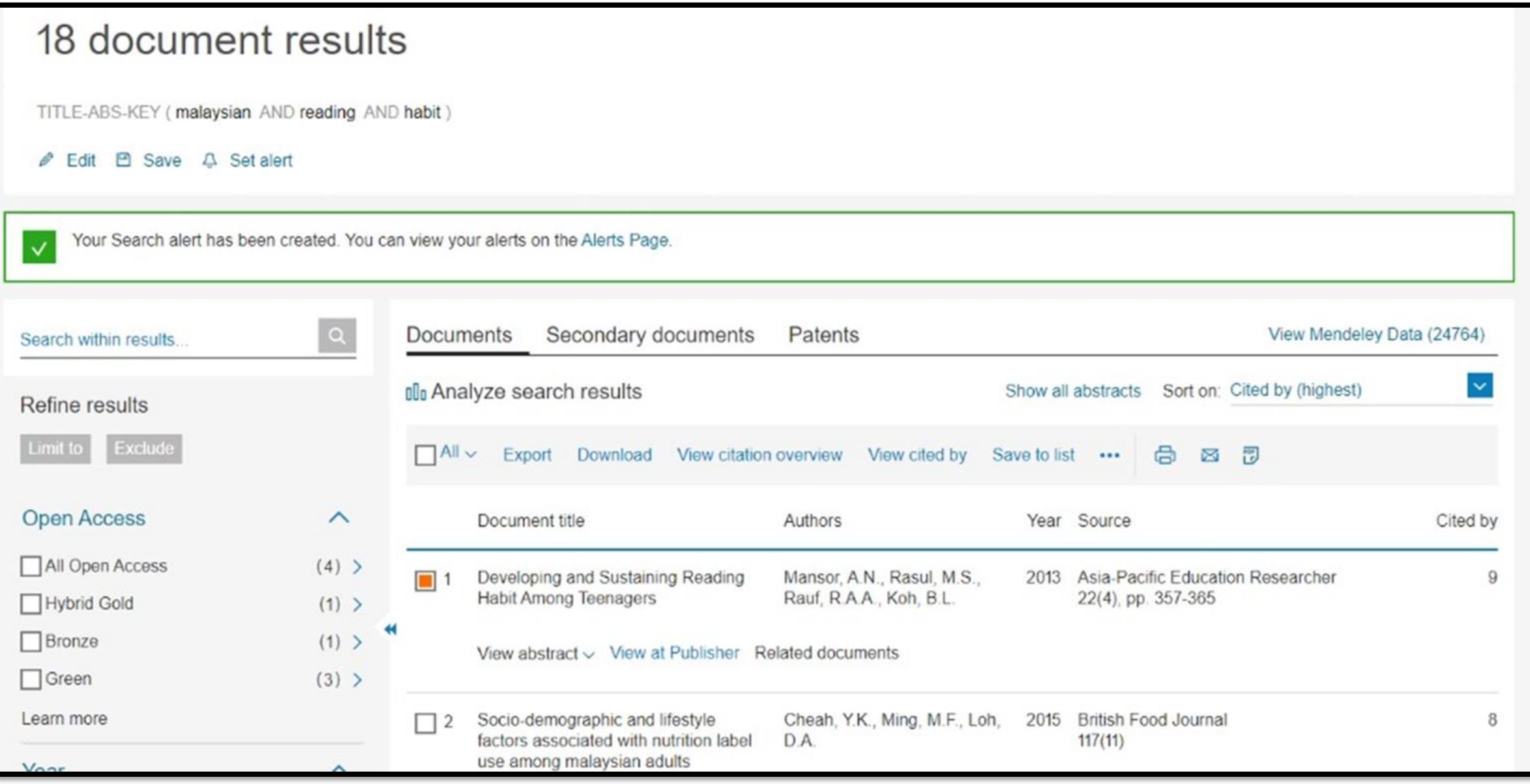

#### **SCOPUS PERSONALIZATION – SAVE LIST**

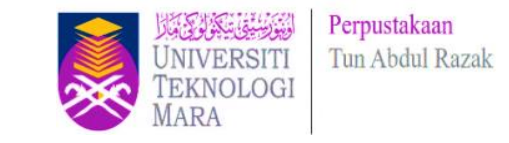

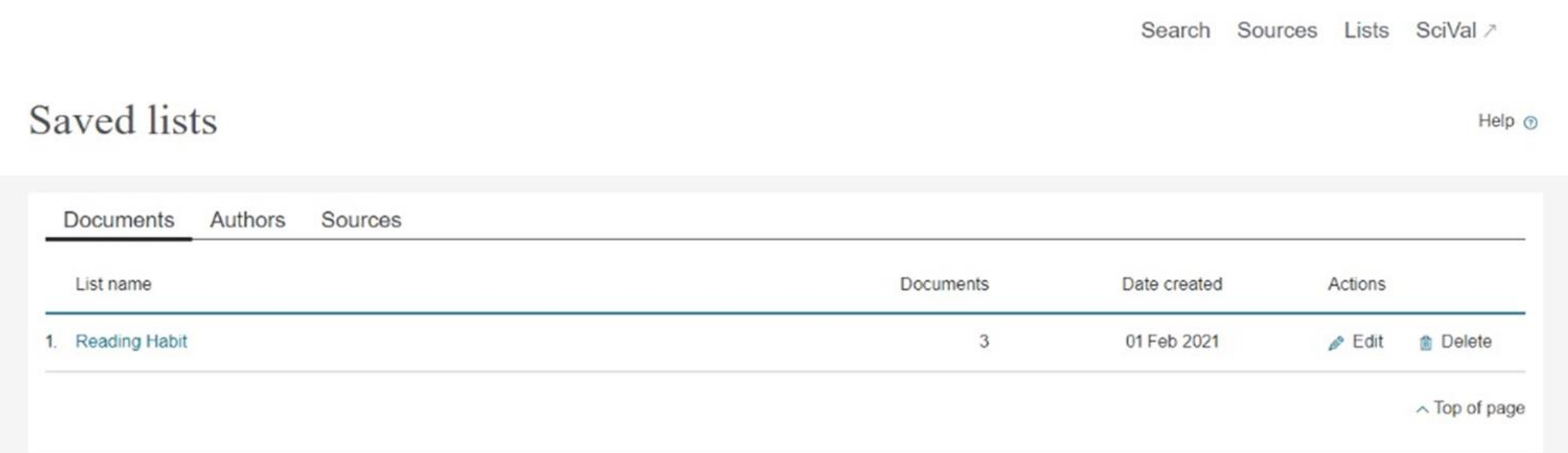

# **SciVal**

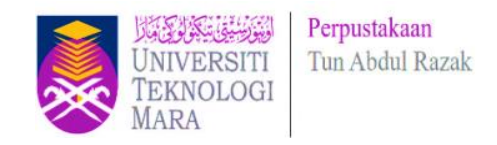

- Subscription managed by Pusat Sitasi Malaysia (PSM) (Malaysia Citation Centre)
- SciVal offers quick, easy access to research performance of more than 19,500 research institutions and their associated researchers from 231 nations worldwide.

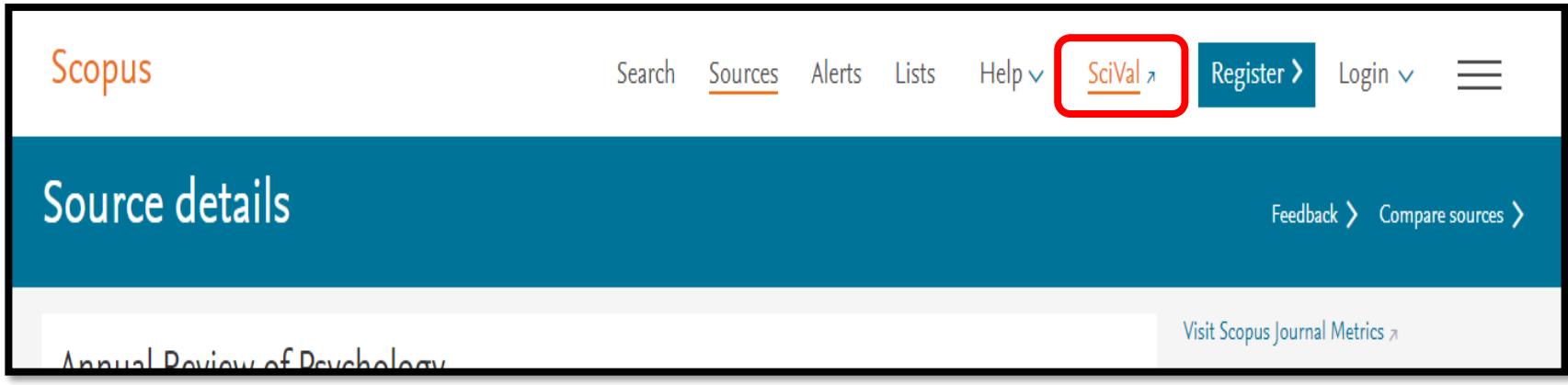

# **PREPARED BY :**

Mrs. Nurul Diana binti Jasni (Team Leader) Mrs. Muslim bin Ismail Mrs. Nurfarawahidah binti Badruesham Mrs. Noredayu binti Rosli Miss Hazlin binti Ibrahim Khan

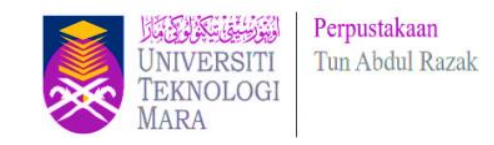

# **ENQUIRIES**

#### **Chat with Librarian**:<https://ptar.uitm.edu.my/libchat>

#### **Consultation Services**:

Telephone: Main Library : 03 5543 8581 / 03 5521 1701 Law Library : 03-5544 3733 Science & Technology Library : 03-5544 3820 Engineering Library : 03-5544 3812 Built Environment Library : 03-5544 4392

**Like and follow us at social media:**

<https://twitter.com/uitmlibrary>

<https://www.instagram.com/libraryuitm/> <https://perpustakaanuitm.blogspot.com/> <https://www.facebook.com/libraryuitm/>

**Need help?**  $\mathbf x$ Our Librarian on Duty is ready to help and guide.